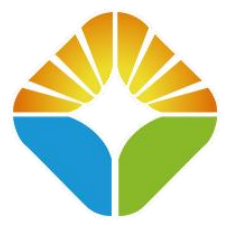

# <span id="page-0-0"></span>阳光招采云平台招标代理系统操作手册

<span id="page-0-1"></span>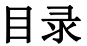

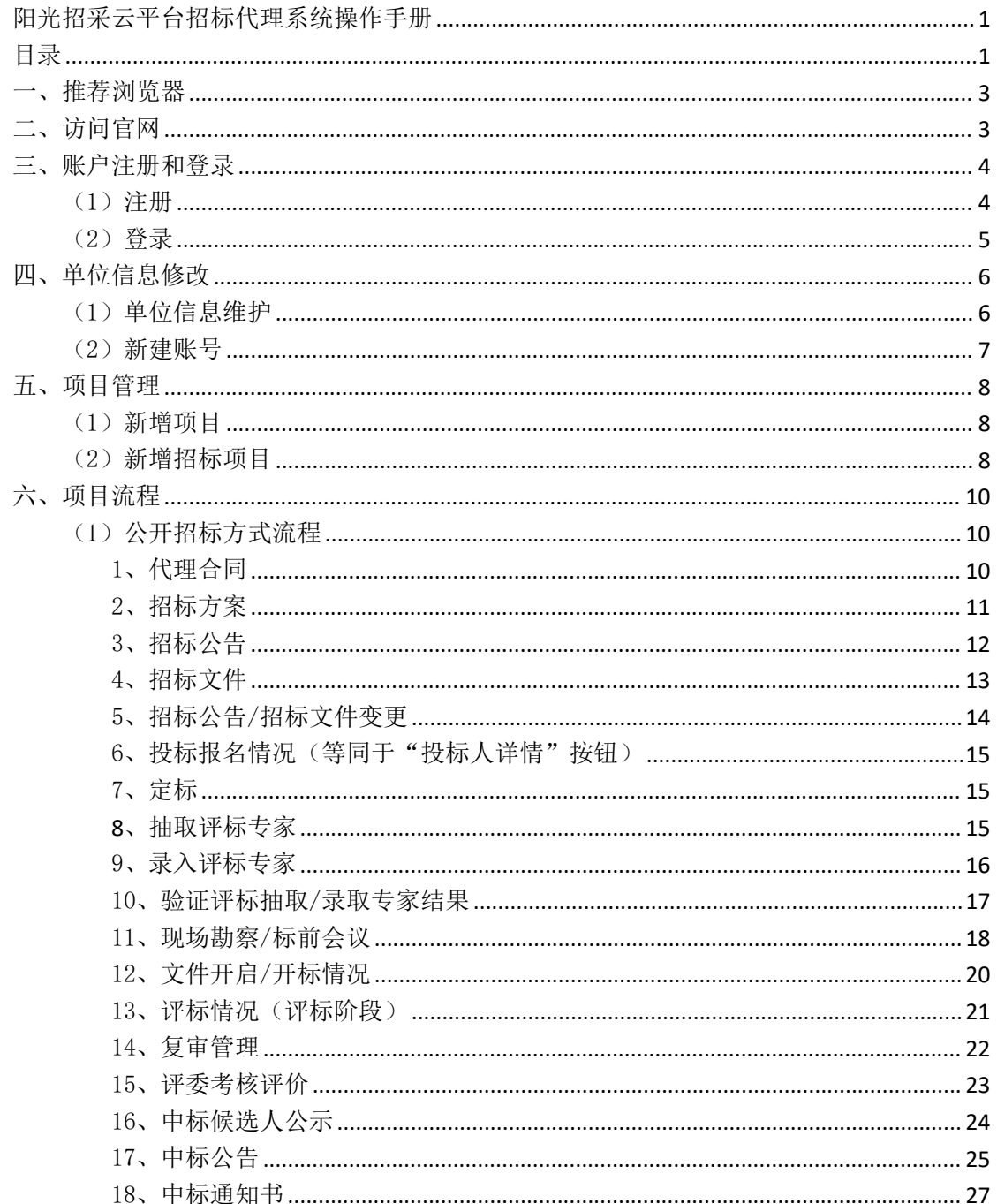

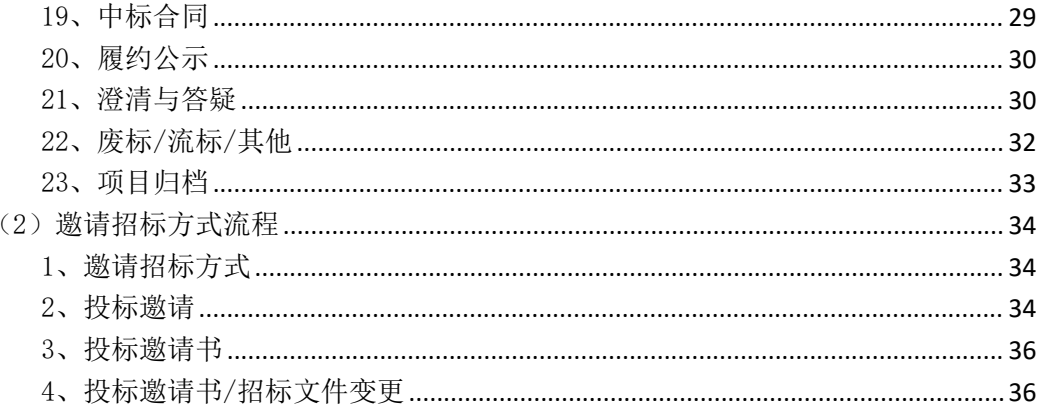

## <span id="page-2-0"></span>一、推荐浏览器

【使用本平台投标强烈推荐使用谷歌浏览器或 360 极速浏览器】 【谷歌浏览器下载链接: <https://www.google.cn/intl/zh-CN/chrome/> 】  $\frac{1}{2}$  ChromeSetup.ex  $\begin{array}{c} \blacksquare & \square \end{array}$ Chrome, 不一样的浏览器体验 点击下载 。<br>下载 Ch 。<br>千有下载内容 rs 11/10 64 (0) ■ 将使用情况统计信息和崩溃报告自动发送给 Google,帮助我们完善 Google<br>■ 解详情 下载 Chrome 即表示您同意接受 双击.exe安装包,自动安装即可 Google Google 图 1-1 下载安装谷歌浏览器

<span id="page-2-1"></span>二、访问官网

阳光招采云官网首页。

浏览器访问网址:**http://ygzcfwy.huizhaobiao.net.cn:8899/web/index.html**

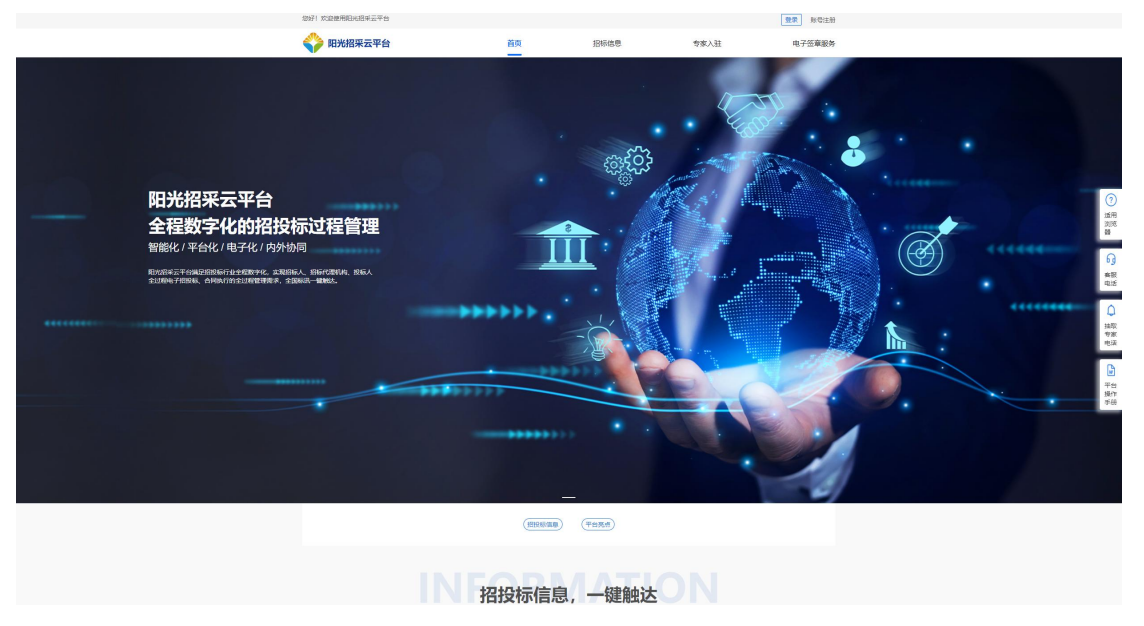

图 2-1 阳光招采云官网首页

## <span id="page-3-0"></span>三、账户注册和登录

## <span id="page-3-1"></span>(1)注册

授权人注册时需使用系统"授权书模板",页面内可以下载此模板。需工作 人员审核通过后才可以登录本平台。

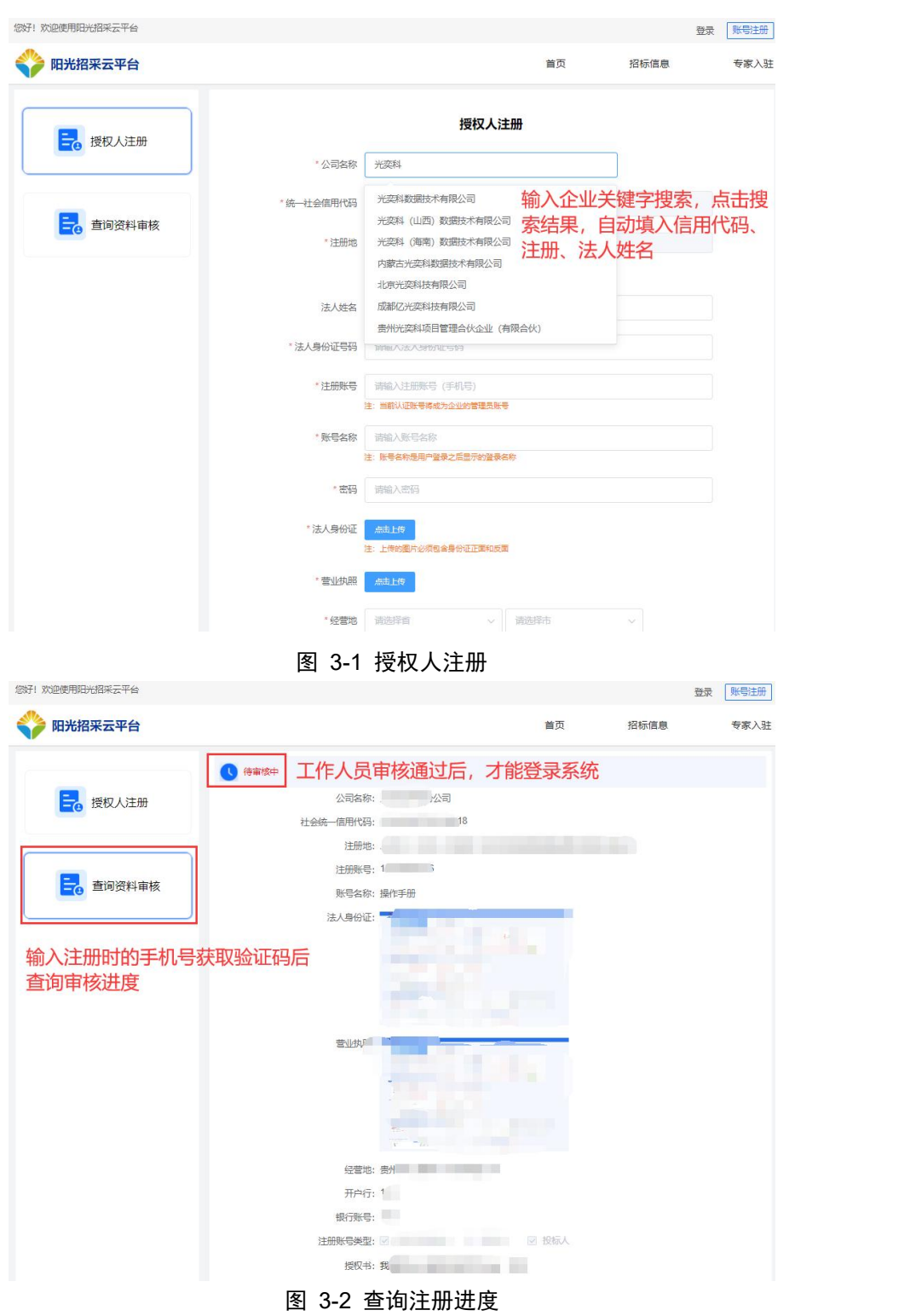

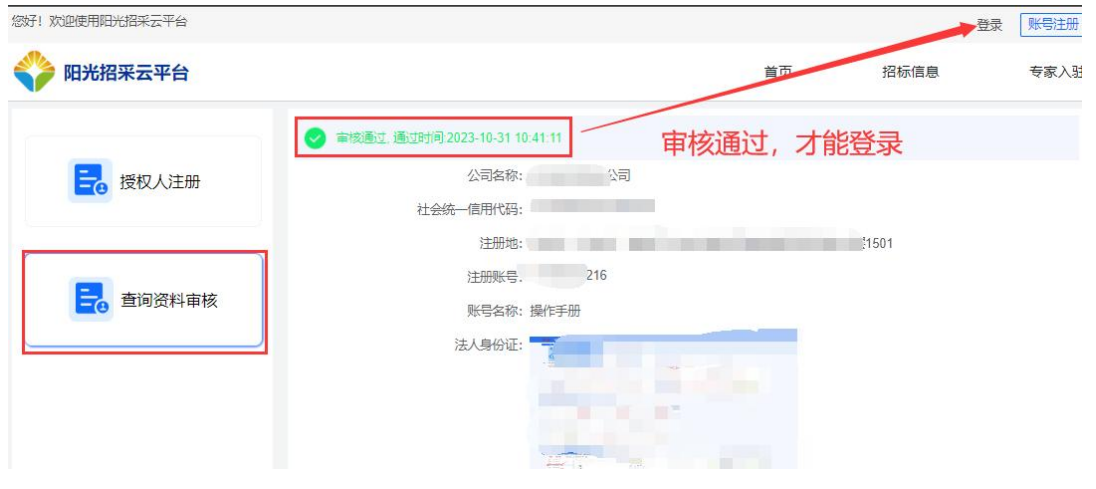

图 3-3 注册审核通过

<span id="page-4-0"></span>(2)登录

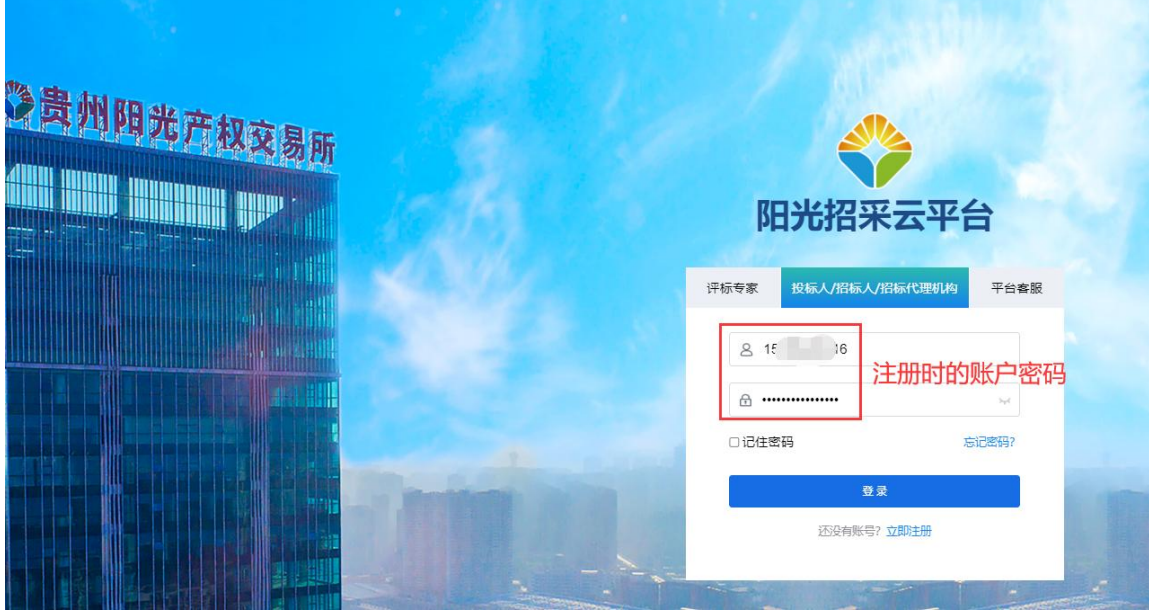

图 3-4 账户密码登录

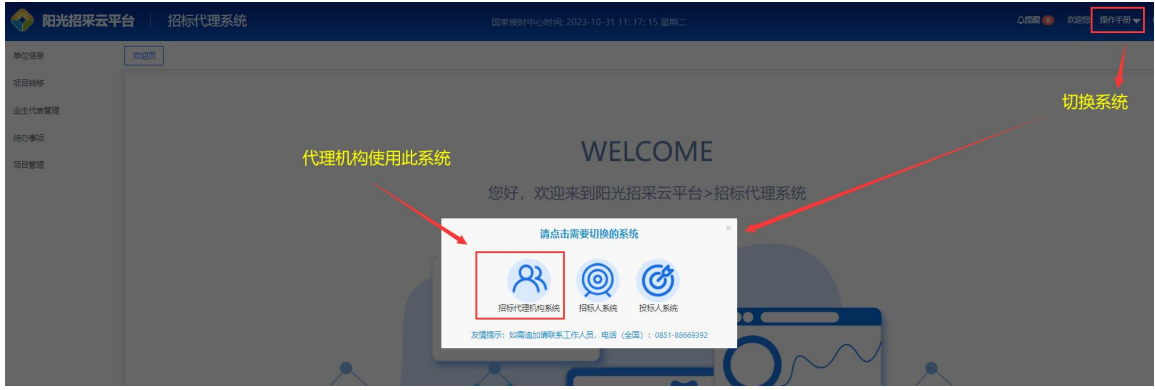

图 3-5 登录成功-切换至招标代理机构系统

## <span id="page-5-0"></span>四、单位信息修改

左侧菜单选择"单位信息"进入单位信息详情页,可编辑单位信息和新建当 前企业的子账户。单位信息维护提交后需要工作人员审核。

#### <span id="page-5-1"></span>(1)单位信息维护

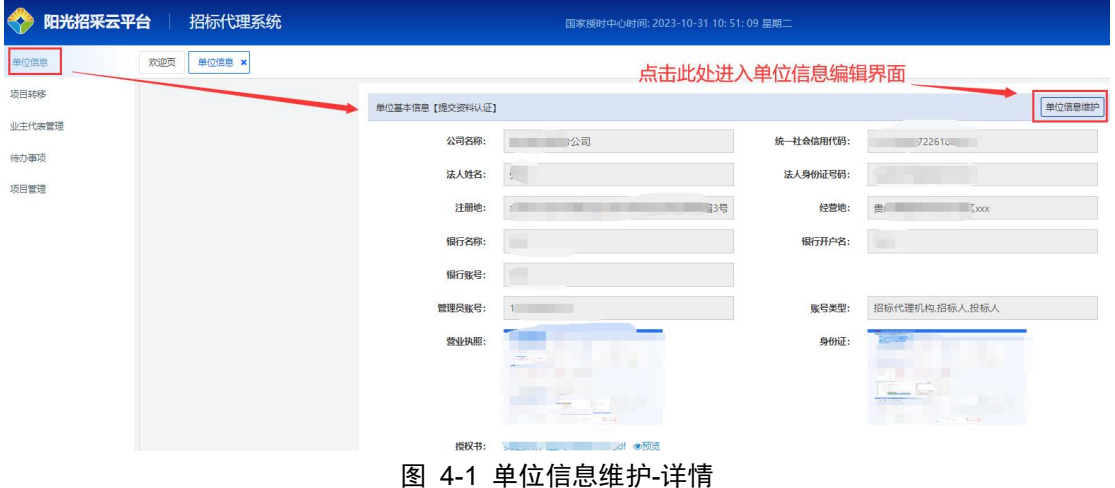

◆ 阳光招采云平台 招标代理系统 单位信息 × 单位信息维护 × 项目转移 单击刷新按钮, 拉取最新工商信息 基本信息 自动填入最新企业信息 业主代表管理 管理员帐号 牛の事式 \*小司学館 项目管理 \*统一社会信用代码 \* 法人姓名 ·法人身份证号码 \* 银行名称 \* 銀行开户名 \* 银行账号: 2 招标代理机构 2 招标人 2 投标人 "胖号类型: 地址信息 注册地区:  $\sim$ 注册详细地址: 经营地区: **SHOP** STATE  $\sim$ 

图 4-2 单位信息维护-编辑提交

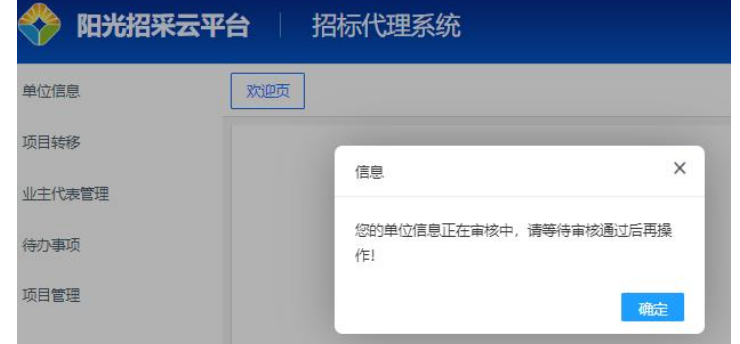

图 4-3 单位信息维护-待审核

### <span id="page-6-0"></span>(2)新建账号

若该企业下其他员工需要加入该企业,可使用管理员账号添加为子账号并分 配系统角色。

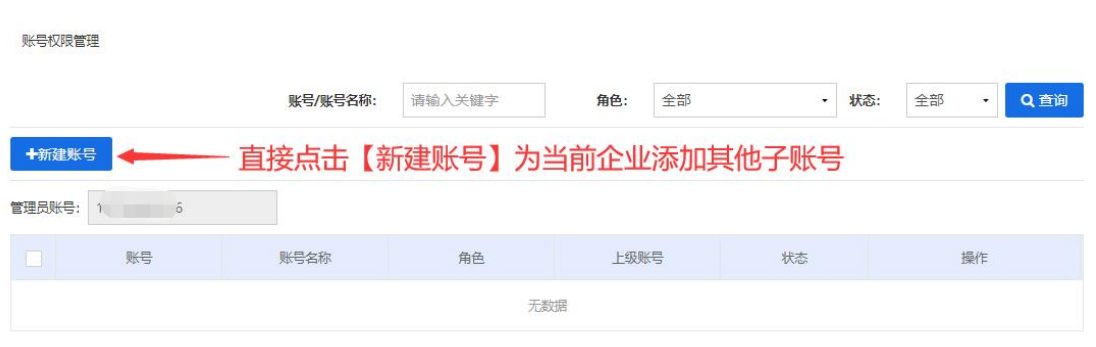

图 4-4 新建企业子账户

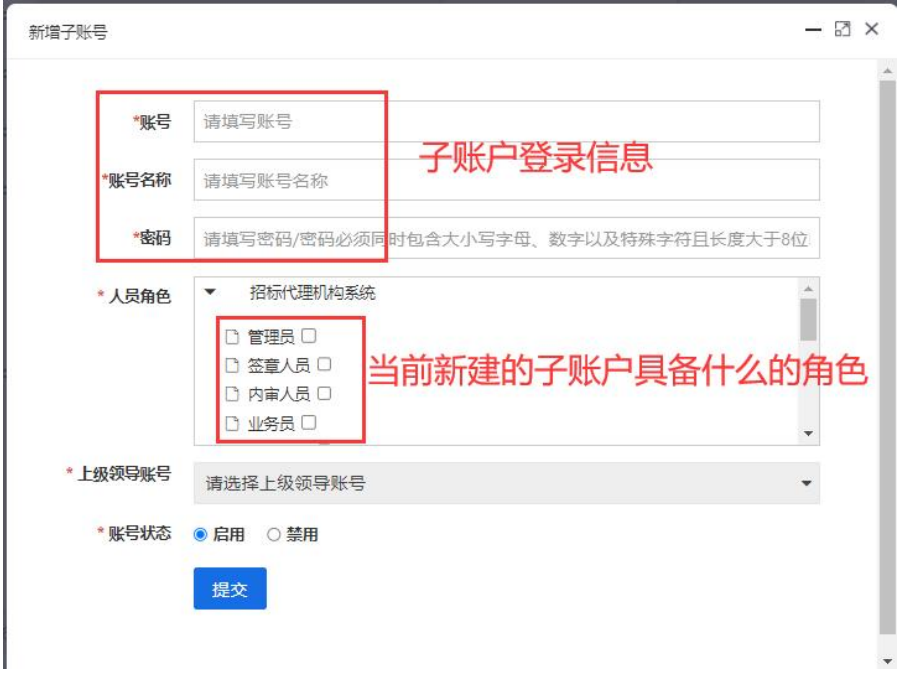

图 4-5 新建企业子账户-分配登录信息及角色

## <span id="page-7-0"></span>五、项目管理

## <span id="page-7-1"></span>(1)新增项目

一个父项目下支持新增多个招标项目。

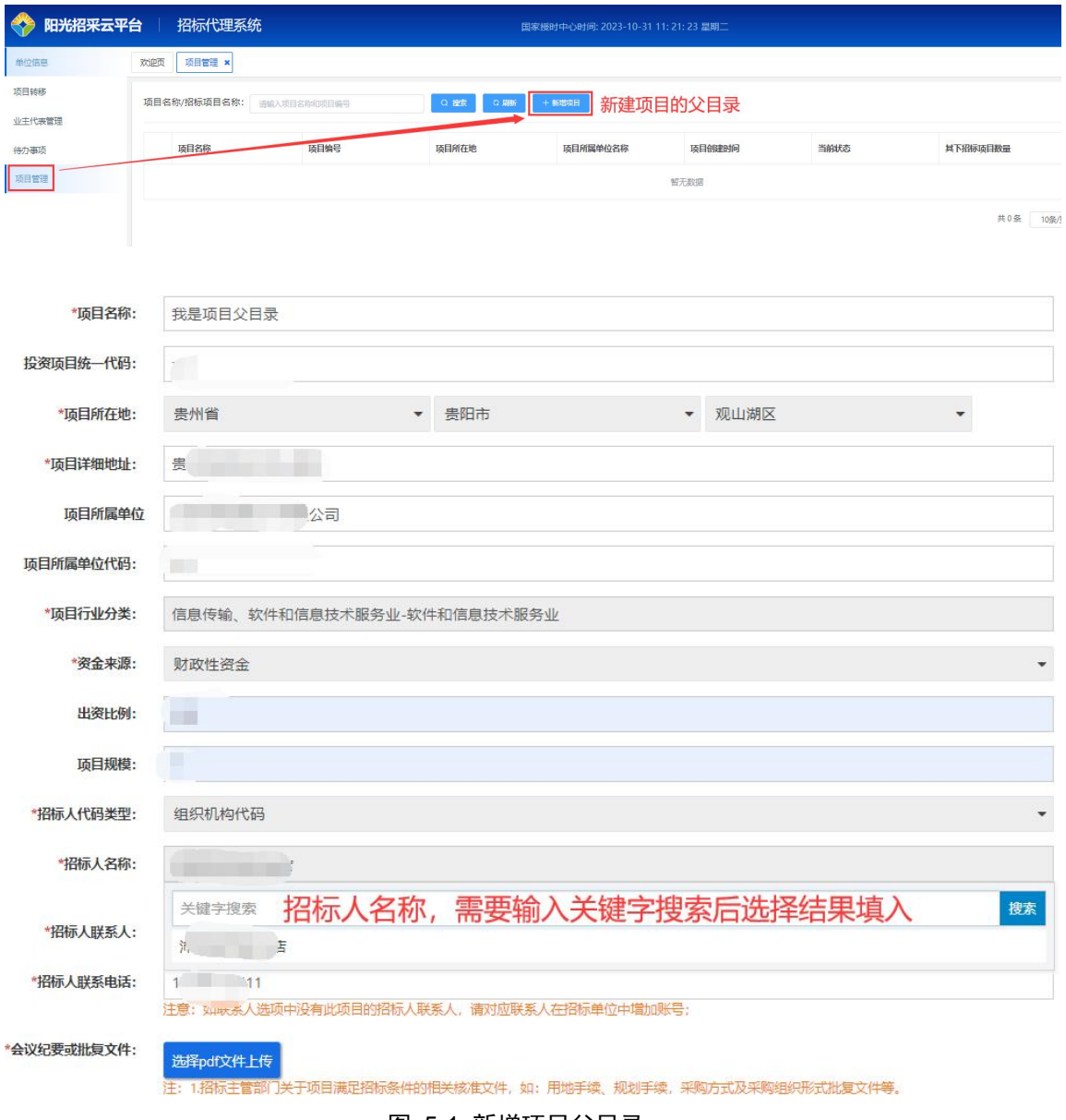

图 5-1 新增项目父目录

## <span id="page-7-2"></span>(2)新增招标项目

新增招标项目流程:点击新增招标项目→填写项目详情信息→选择项目流程 方式→提交→选择内审人员→内审审核→平台审核→完结/正常。

注意:

- 该环节中请注意该项目是否为联合体投标、是否有标段(标包),资审 方式、招标方式、征集方式等选项与后面流程息息相关,请仔细检查所 有已选项是否符合当前项目。
- 一个项目下可以新增多个招标项目。
- 招标方式提供:公开招标、邀请招标、竞争性磋商、竞争性谈判、单一 性来源、询价等六种常见 的招标方式类型,不同招标方式项目流程页面 展示不同,请按项目流程操作。
- 征集方式:不同征集方式,项目流程页面展示不同,请按项目流程操作。

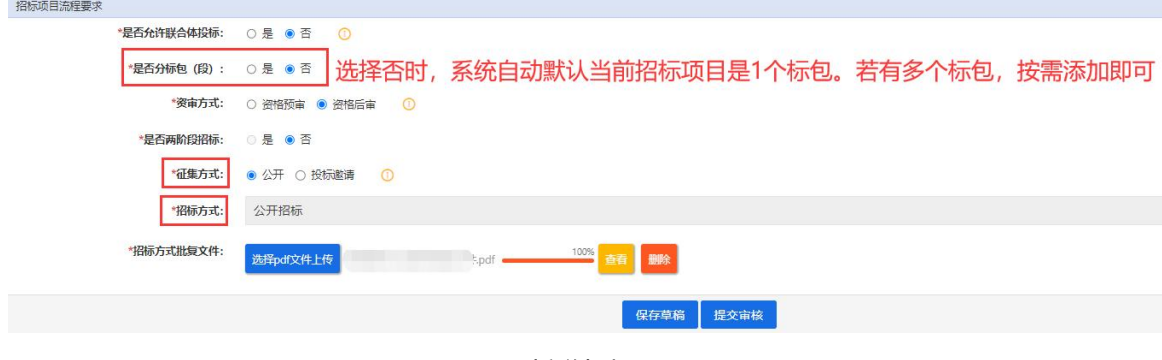

图 5-2 新增招标项目

#### 招标代理系统 ◆ 阳光招采云平台 0 单位信息 欢迎页 项目管理 × 项目转移 项目名称/招标项目名称: 请输入项目  $0.996$   $0.1996$   $+ 10000$   $+ 10000$   $+ 10000$   $+ 10000$   $+ 10000$   $+ 10000$   $+ 10000$ ean 业主代表管 待办事项 通用名称 插目编号 项目所在地 通目所属单位名称 硫目倒硅 当前任务 其下招流质目数量 **un** 项目管理  $\bullet$   $\bullet$ 开始<br>内审 認証項目実際 网络塔日仙号 **REAL SREEHORS**  $424\overline{6}$  tas El 。 ""<br>新增成功的招标项目待内审<br>  $\mathsf{C}$  . The set of  $\mathsf{C}$ 我是新增的招标项目 公开招标 自行招标

### 新增招标项目成功后必须审核为——**>**完结**/**正常

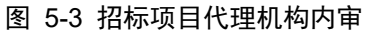

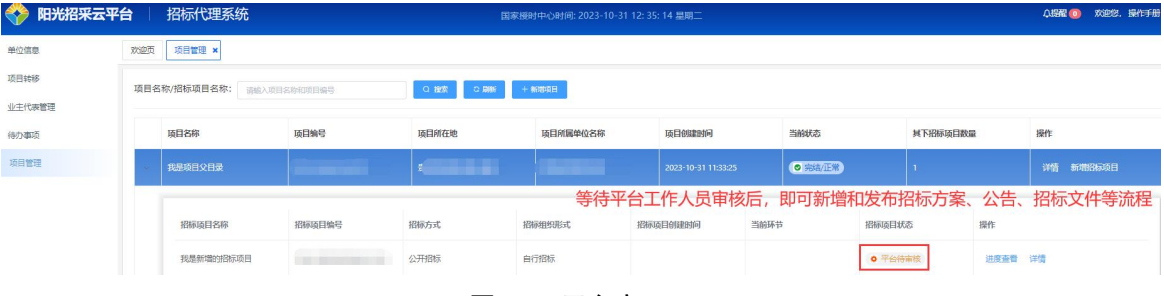

图 5-4 平台审

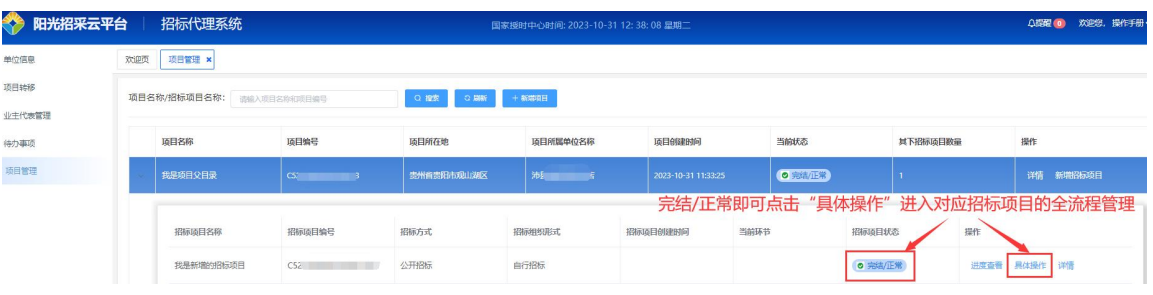

图 5-5 完结/正常

## <span id="page-9-0"></span>六、项目流程

## <span id="page-9-1"></span>(1)公开招标方式流程

| ● 阳光招采云平台 招标代理系统 |     |               |                       |      | 国家授时中心时间: 2023-10-31 12: 53: 08 星期二 |         | <b>ANNE</b> |
|------------------|-----|---------------|-----------------------|------|-------------------------------------|---------|-------------|
| 单位信息             | 欢迎页 | 项目管理 × 具体操作 × |                       |      |                                     |         |             |
| 项目转移             |     |               | $\simeq$ $R\%$        |      |                                     |         |             |
| 业主代表管理           |     |               | 我是新增的招标项目             |      |                                     |         |             |
| 待办事项             |     |               | 招标项目编码名称: C 1 1 1     |      |                                     |         | 投标人详情       |
| 项目管理             |     |               | 招标人单位名称: 河 店          |      |                                     |         |             |
|                  |     |               | 招标方式: 公开招标<br>招标组织形式: |      |                                     |         |             |
|                  |     |               |                       |      |                                     |         |             |
|                  |     |               | 中止废标/流标/终止<br>现场勘查    | 标题会议 |                                     |         |             |
|                  |     |               | 操作环节名称                | 操作进度 | 创建时间                                | 说明      | 操作          |
|                  |     |               | 代理合同                  | 待创建  |                                     |         | 解           |
|                  |     |               | 招标方案                  | 待创建  |                                     |         | 新建          |
|                  |     |               | 招标公告                  | 待创建  |                                     | 未发布     | 解毒          |
|                  |     |               | 招标公告变更                | 待创建  |                                     | 未发布     | $888$       |
|                  |     |               | 招标文件                  | 待创建  |                                     | 未发布     | 解理          |
|                  |     |               | 招标文件变更                | 待创建  |                                     | 未发布     | 部署          |
|                  |     |               | 投标报名情况                | 待创建  |                                     | 评标开始时间: | <b>查看</b>   |

图 6-1 招标项目-具体操作-项目流程详情

### <span id="page-9-2"></span>1、代理合同

代理合同流程:上传项目合同文件→提交内审→内审审核时选择签章人员→ 签章→完结/正常。

## 签章环节使用【北京 CA 签章】。【北京 CA 签章】需办理北京 CA 介质锁, 在电脑上安装相关驱动软件后,插入有效的北京 CA 介质锁才可使用。

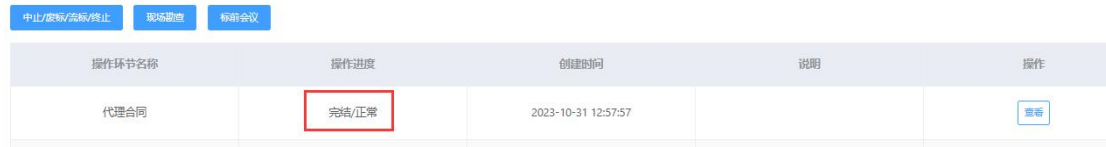

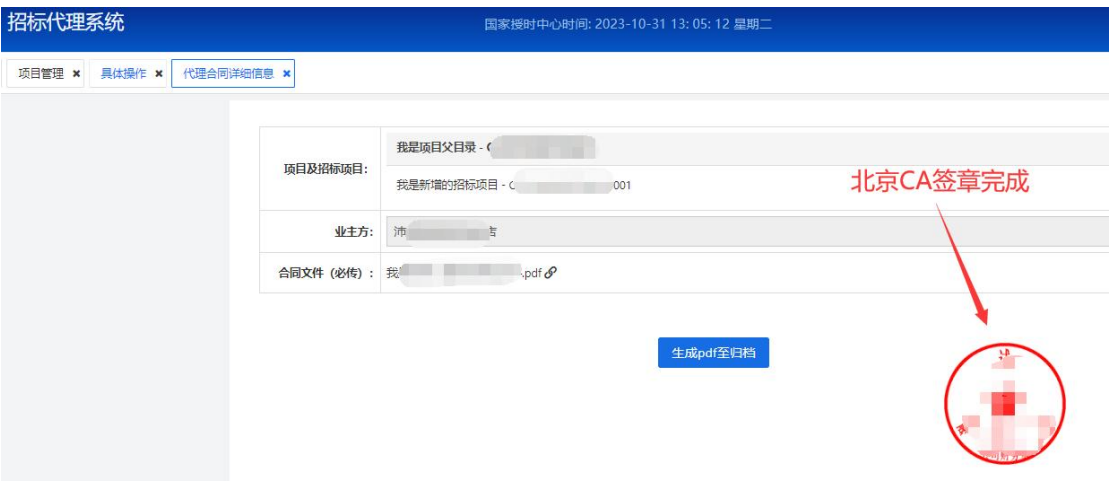

图 6-2 查看已签章的代理合同

#### <span id="page-10-0"></span>2、招标方案

招标方案办理:点击"新增"→根据项目要求填写每项项目信息→提交内审 →签章→完结/正常;

注意:该环节与后面流程息息相关,每个选项请按照当前项目要求谨慎填写; 部分选项请点击选项旁查看操作 1 提示详情。

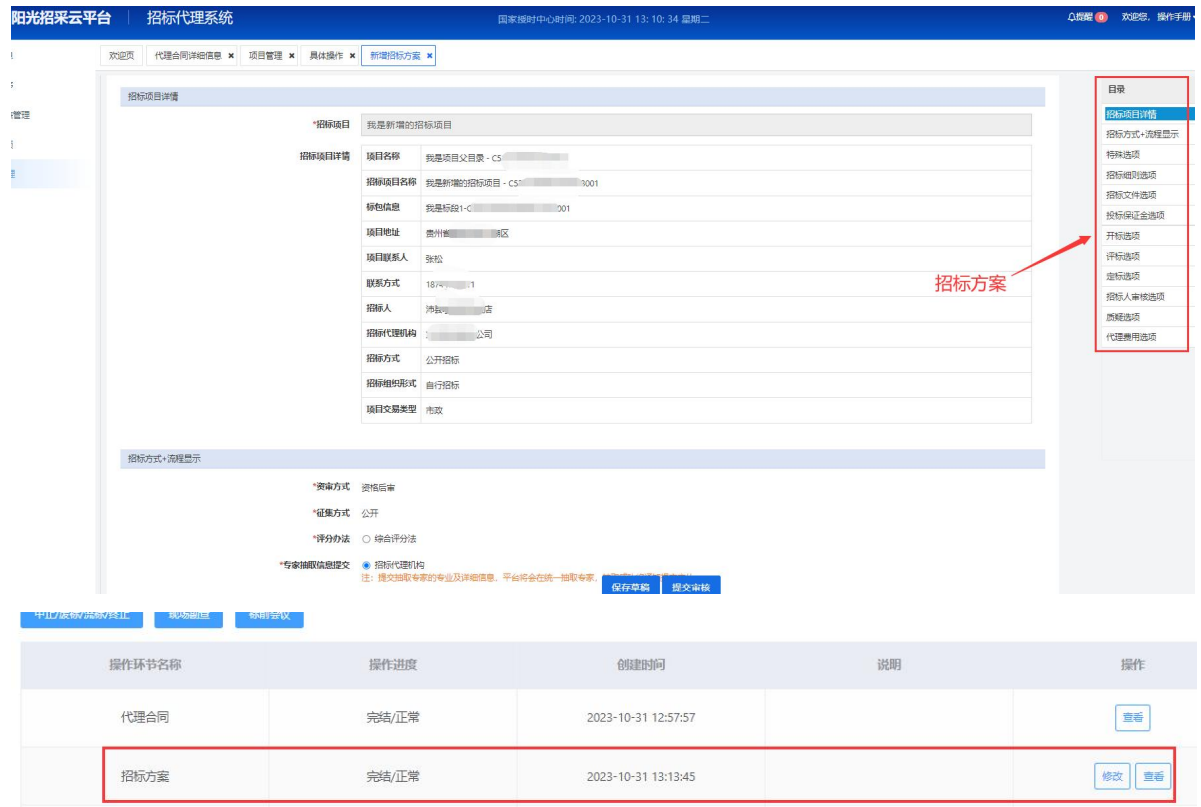

图 6-3 新增招标方案

#### <span id="page-11-0"></span>3、招标公告

招标公告流程:点击新增→选择获取文件起始/截止时间→填写招标文件和 投标保证金费用→填写投标文件截止时间→填写开标时间→选择预约场地→添 加是否有前置审查项/资格审查项/评审项→提交审核→签章并发布→完结/正常 →签章并发布。

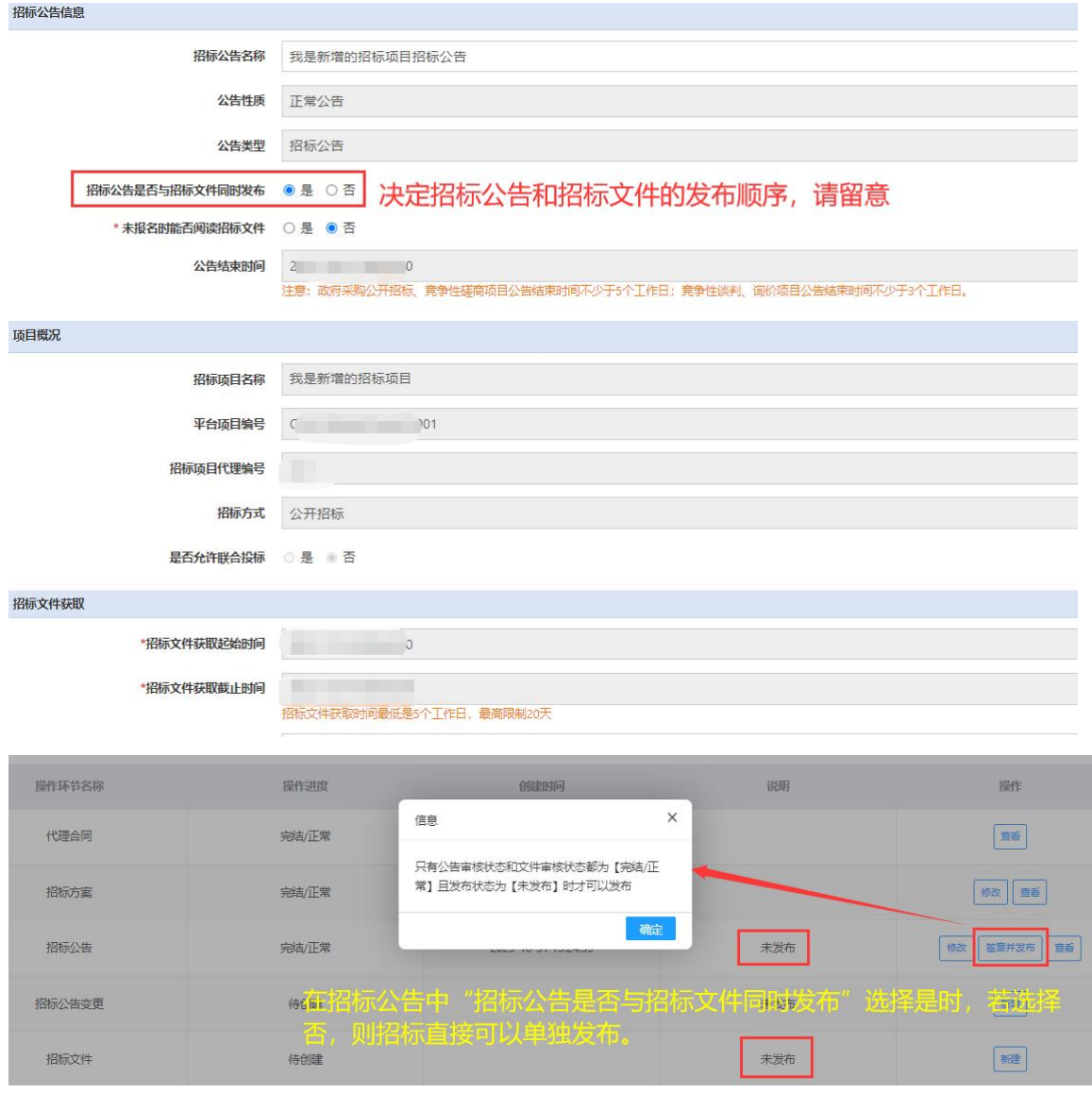

图 6-4 新增招标公告

#### 注意:

 如选择招标公告与招标文件同时发布,招标公告编辑完结后需同步编辑招标 文件,待状态都是完结/正常状态时,才可发布招标公告。若招标公告是否 与招标文件同时发布选择【否】,则需单独对招标公告和招标文件进行发布 操作。

- 招标文件收取方式:若在招标方案环节选择为【招标代理线下自行收取】, 则代理机构线下自行收取;若选择【系统收取】,则招标文件费用直接缴纳 至平台。
- 保证金缴纳形式:若为线上现金则平台代为收取;若为线下现金则代理机构 自行收取,投标人递交转款凭证,代理机构自行审查。

#### <span id="page-12-0"></span>4、招标文件

招标文件流程:点击新建→填写项目相关信息→上传招标文件→对招标文件 签章→提交内审→页面签章→完结/正常→签章并发布。

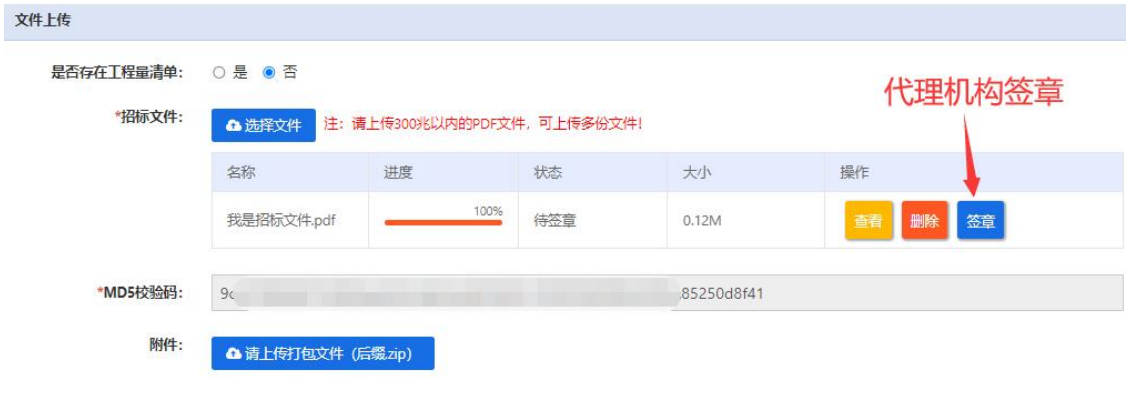

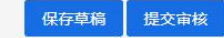

签章过程中,请勿重复多次单击按钮,耐心等待页面请求和响应。

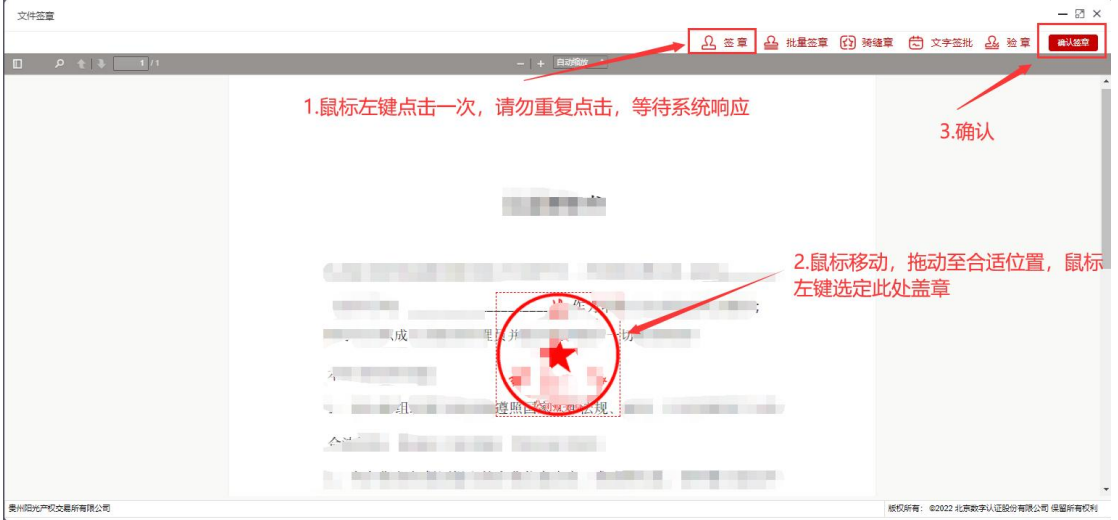

| 文件上传       |                                       |      |            |            |          |  |  |  |
|------------|---------------------------------------|------|------------|------------|----------|--|--|--|
| 是否存在工程量清单: | ○是 ◎ 否                                |      |            |            |          |  |  |  |
| *招标文件:     | 注: 请上传300兆以内的PDF文件, 可上传多份文件!<br>△选择文件 |      |            |            |          |  |  |  |
|            | 名称                                    | 进度   | 状态         | 大小         | 操作       |  |  |  |
|            | 我是招标文件.pdf                            | 100% | 已签章        | 0.12M      | 删除<br>查看 |  |  |  |
| *MD5校验码:   | $\mathcal{L}$                         |      | 1c7b285693 |            |          |  |  |  |
| 附件:        | △ 请上传打包文件 (后缀zip)                     |      |            | 已签章后才能提交审核 |          |  |  |  |
|            |                                       |      | 保存草稿       | 提交审核       |          |  |  |  |

图 6-5 招标文件新增和签章

| 招标方案   | 完结/正常 | 2023-10-31 13:13:45 |                               | 修改<br>童香          |
|--------|-------|---------------------|-------------------------------|-------------------|
| 招标公告   | 完结/正常 | 2023-10-31 13:24:55 | 未发布                           | 签章并发布<br>修改<br>查看 |
| 招标公告变更 | 待创建   | 同时发布招标公告和招标文件 ***   |                               | 新增                |
| 招标文件   | 完结/正常 | 2023-10-31 13:41:10 | 未发布                           | 发布<br>修改<br>宣誓    |
|        |       |                     |                               |                   |
| 消防力薬   | 元荷/止吊 | ZUZ3-10-31 13:13:45 |                               | 三管                |
| 招标公告   | 完结/正常 | 2023-10-31 13:24:55 | 已发布,发布时间: 2023-10-31 13:42:41 | 评分项编辑<br>查看       |
| 招标公告变更 | 待创建   |                     | 未发布                           | 评分项编辑<br>新增       |
| 招标文件   | 完结/正常 | 2023-10-31 13:41:10 | 已发布,发布时间: 2023-10-31 13:42:41 | 童番                |

图 6-6 同时发布招标公告和招标文件

#### <span id="page-13-0"></span>5、招标公告/招标文件变更

若要变更招标公告及招标文件,当最近一次招标公告及招标文件发布后才能 进行新一次的变更。可单独变更招标公告和变更招标文件,也可同时变更招标公 告时选择变更招标文件。

| 招标公告   | 完结/正常 | 2023-10-31 13:24:55 | 已发布, 发布时间: 2023-10-31 13:42:41 | 查看<br>评分项编辑 |
|--------|-------|---------------------|--------------------------------|-------------|
| 招标公告变更 | 待创建   |                     | 未发布                            | 新增<br>评分项编辑 |
| 招标文件   | 完结/正常 | 2023-10-31 13:41:10 | 已发布, 发布时间: 2023-10-31 13:42:41 | 曹垂          |
|        | 待创建   |                     | 未发布                            | 新增          |

图 6-7 招标公告和招标文件的变更

#### <span id="page-14-0"></span>6、投标报名情况(等同于"投标人详情"按钮)

该环节可查看投标人报名情况、审核投标人提交的前置审查文件、确认投标 人线下递交招标文件费用凭证、线下保证金缴纳凭证。

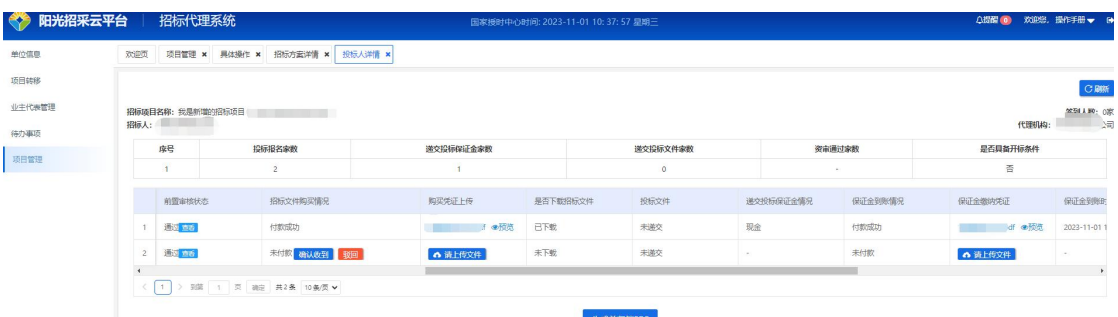

#### 图 6-8 投标报名实时情况

#### <span id="page-14-1"></span>7、定标

该项目定标主体是【评标委员会】,由评标委员会进行定标,招标代理可直 接查看定标后生成的评标报告。

<span id="page-14-2"></span>8、

#### 抽取评标专家

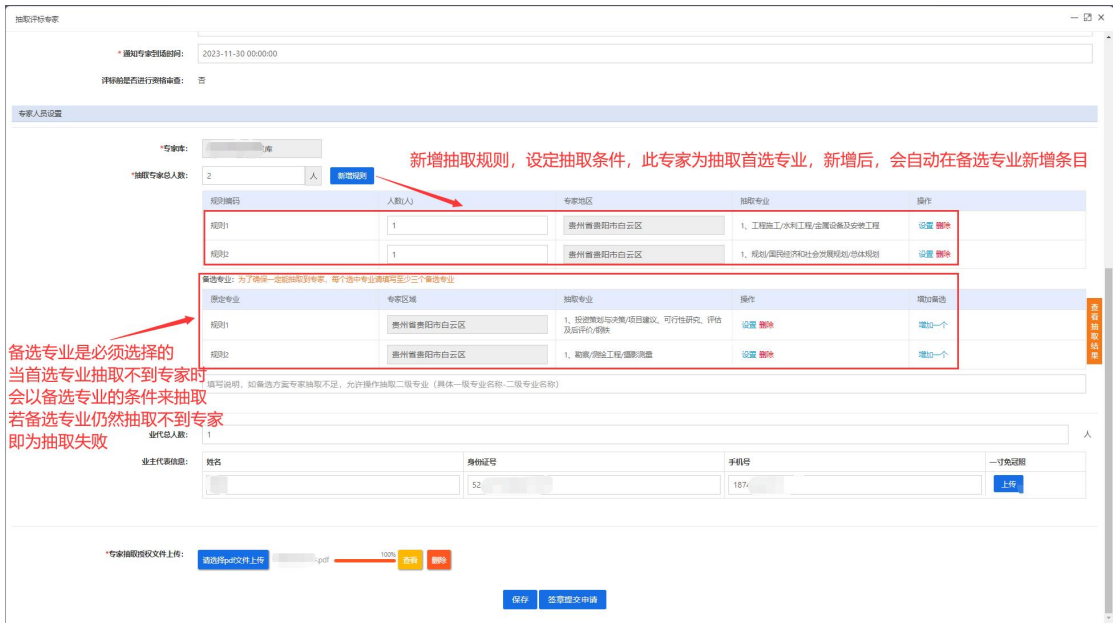

图 6-10 签章抽取评标专家

<span id="page-15-0"></span>9、录入评标专家

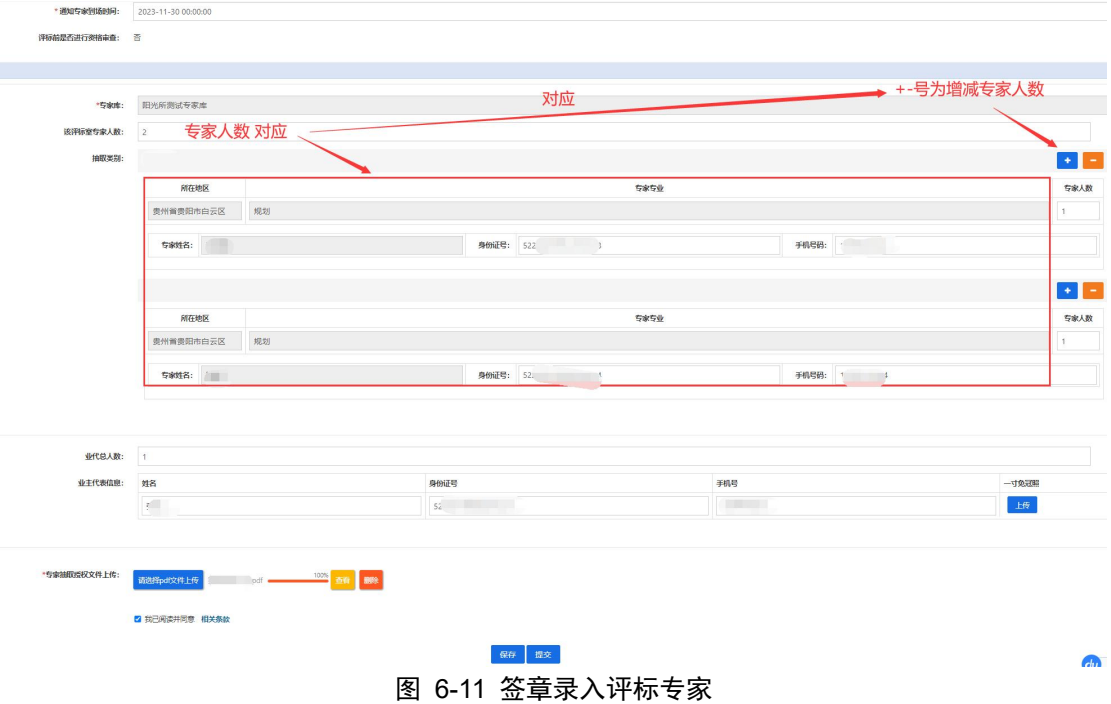

#### <span id="page-16-0"></span>10、验证评标抽取/录取专家结果

重点说明:

- 抽取专家提交:代理机构填完评标、抽取等信息,需要后台工作人 员核实后才能开始抽取,抽取详情在"查看抽取结果"中。
- 抽取专家失败:意味着首选专业和备选专业在本次抽取中没有找到 对应专家。代理机构可联系后台工作人员,进行规则补抽,具体补 抽请与后台工作人员沟通确定。
- 录入专家提交:不需要后台工作人员核实,即可查看抽取结果。
- 抽取/录入评标专家请假问题:代理机构可联系后台工作人员说明情 况,沟通确定请假流程。

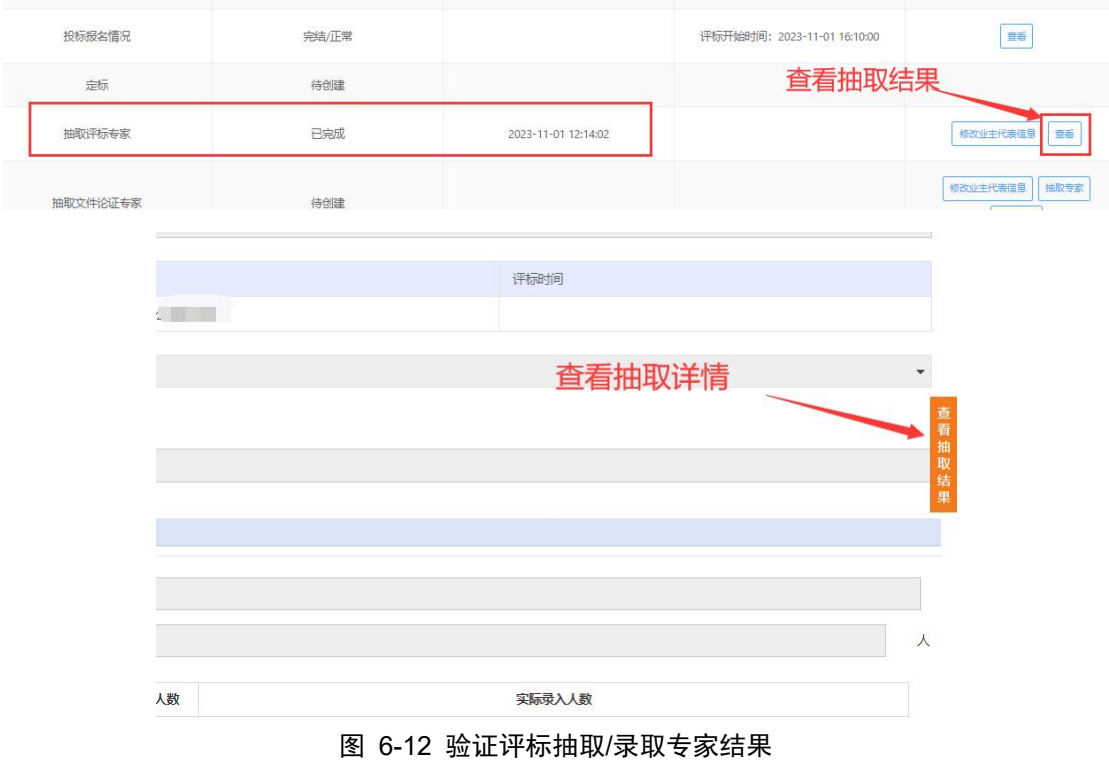

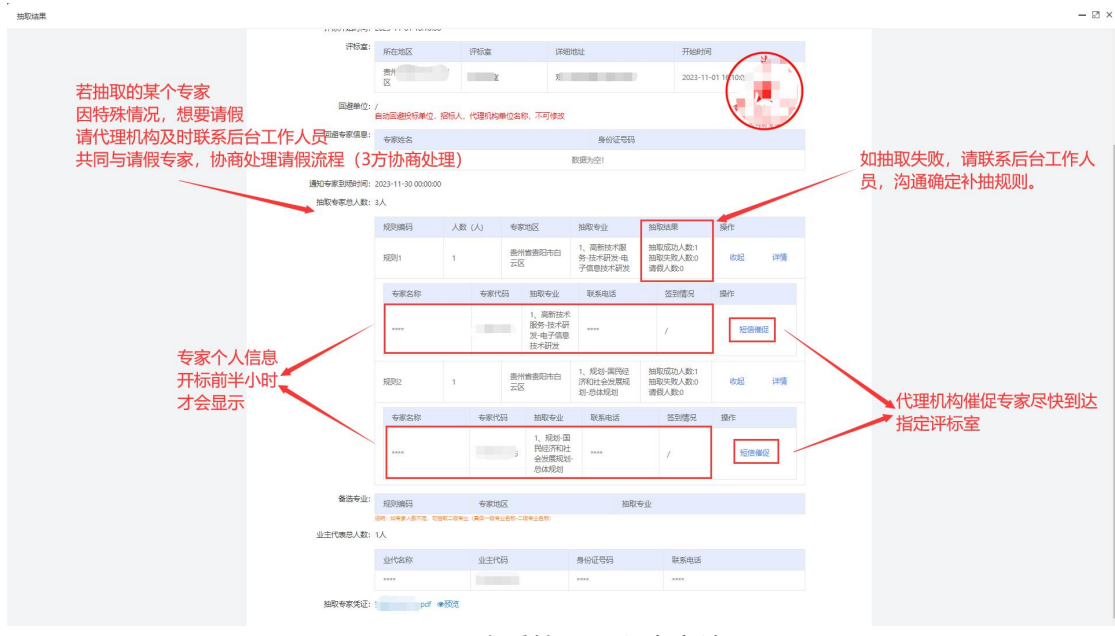

图 6-13 查看抽取/录入专家结果

#### <span id="page-17-0"></span>11、现场勘察/标前会议

 $\overline{a}$ 

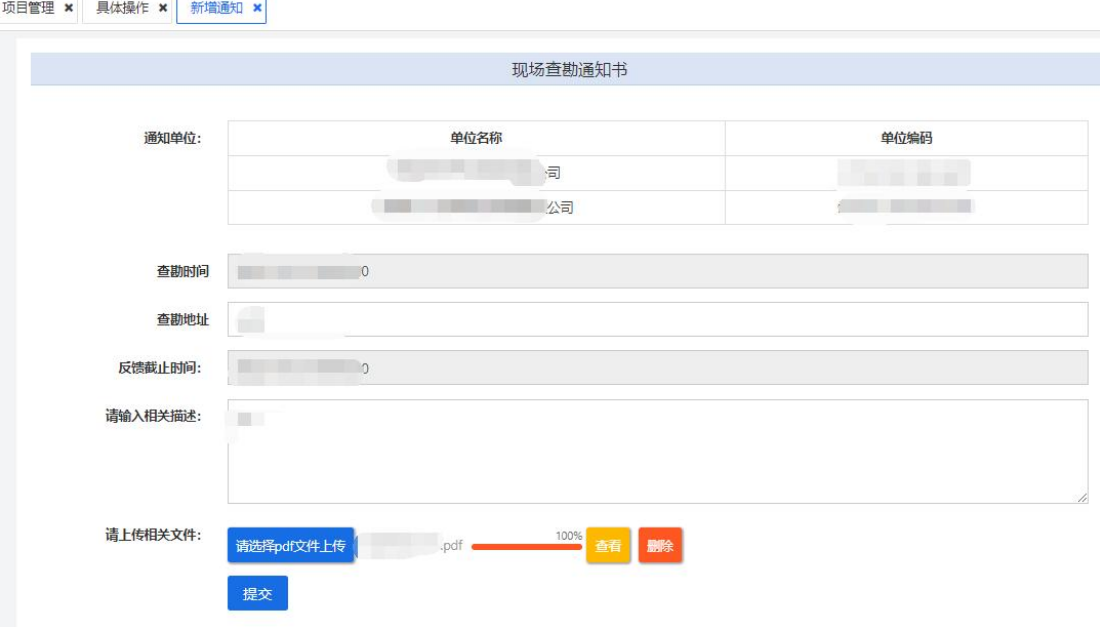

图 6-14 现场勘察提交发布

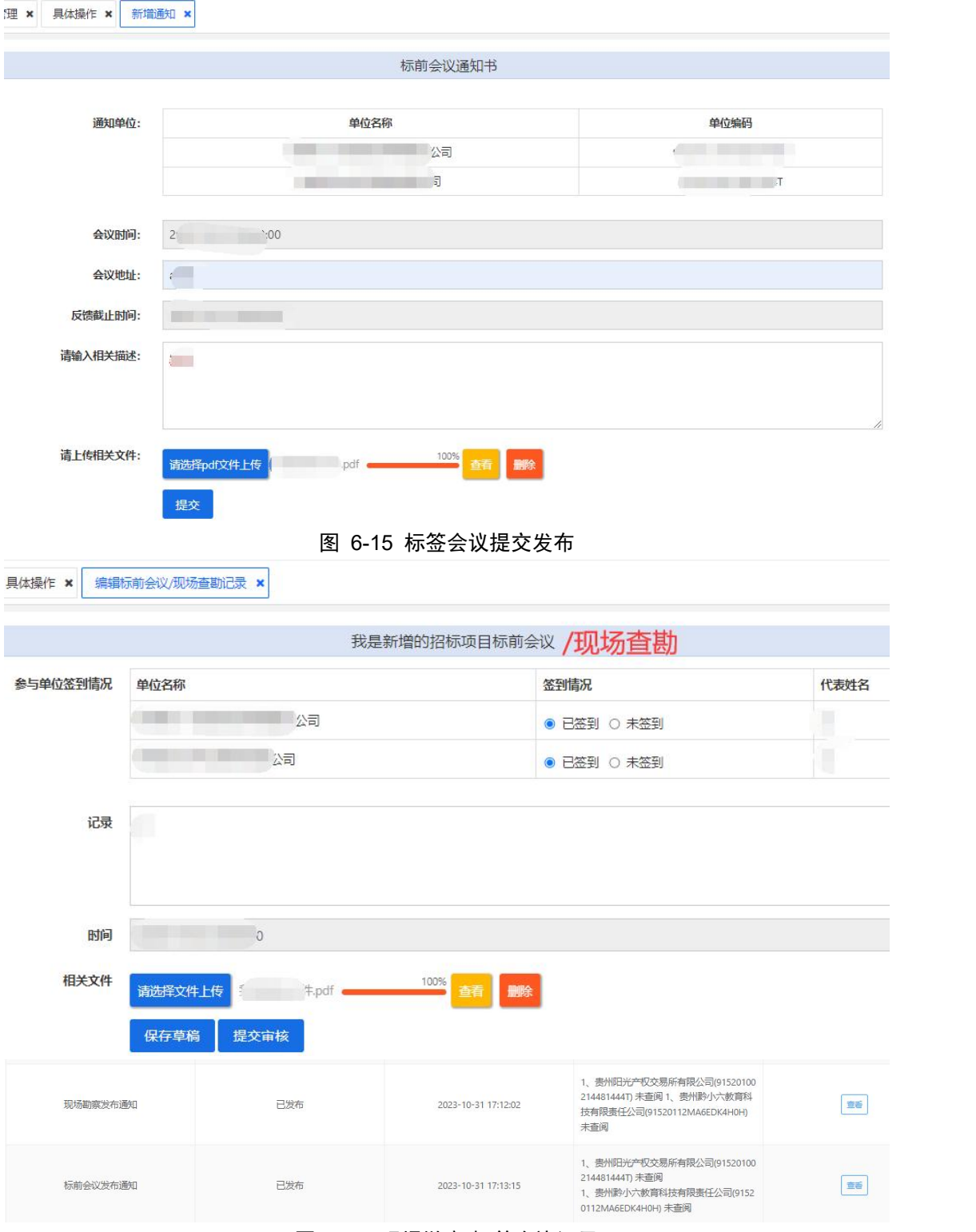

图 6-16 现场勘察/标前会议记录

#### <span id="page-19-0"></span>12、文件开启/开标情况

于该项目的开标时间前 30 分钟,招标代理机构可在此流程查看投标单位签 到、解密情况,若投标单位已全部解密,可提交该开标项目并通知投标人已开始 评标,专家可以开始登录评标系统进行项目评标。若该项目有投标人未解密,投 标单位不足有效投标家数,该项目要继续评标,需招标代理机构上传继续评标凭 证文件。

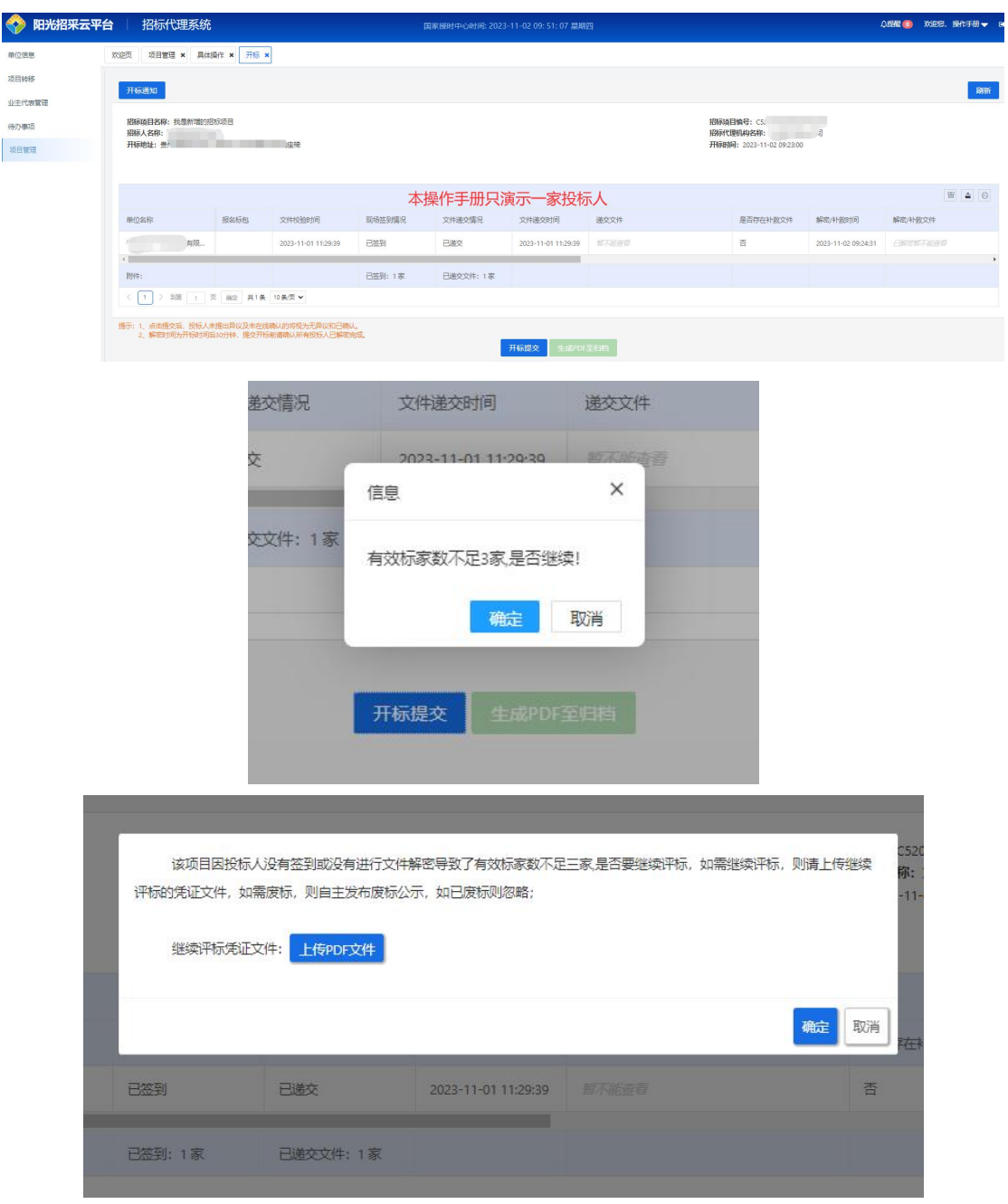

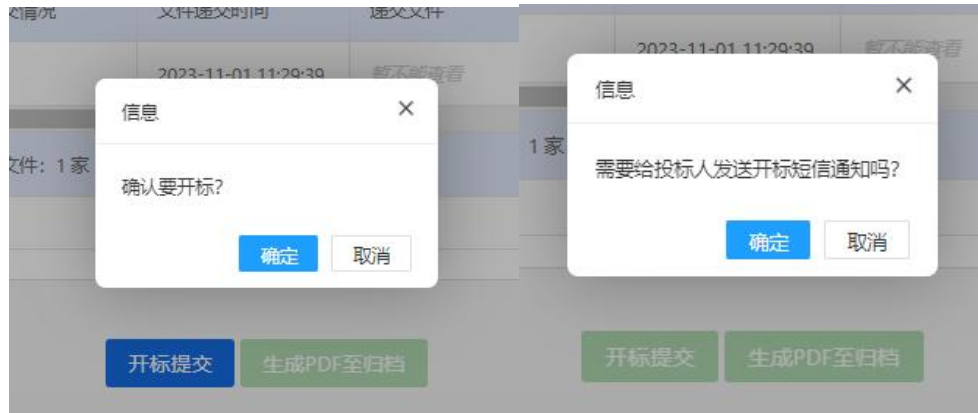

图 6-17 文件开启/开标情况—提交开标短信通知投标人

<span id="page-20-0"></span>13、评标情况(评标阶段)

## 定标后才可查看评标情况

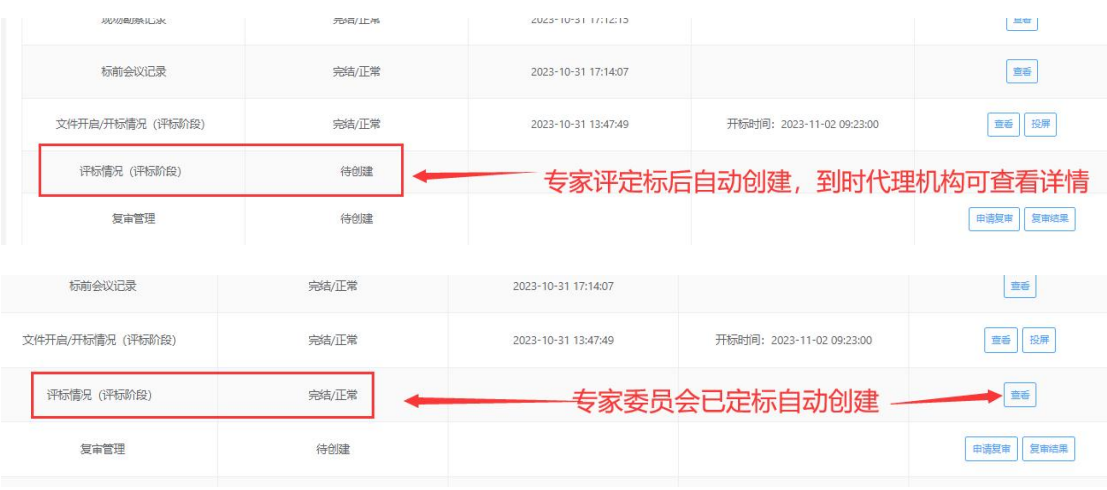

#### 图 6-18 评标情况自动创建与查看

招标代理可在该模块查看已完成评标的项目评审情况、投标报价情况、评标 报告、废标报告等内容。

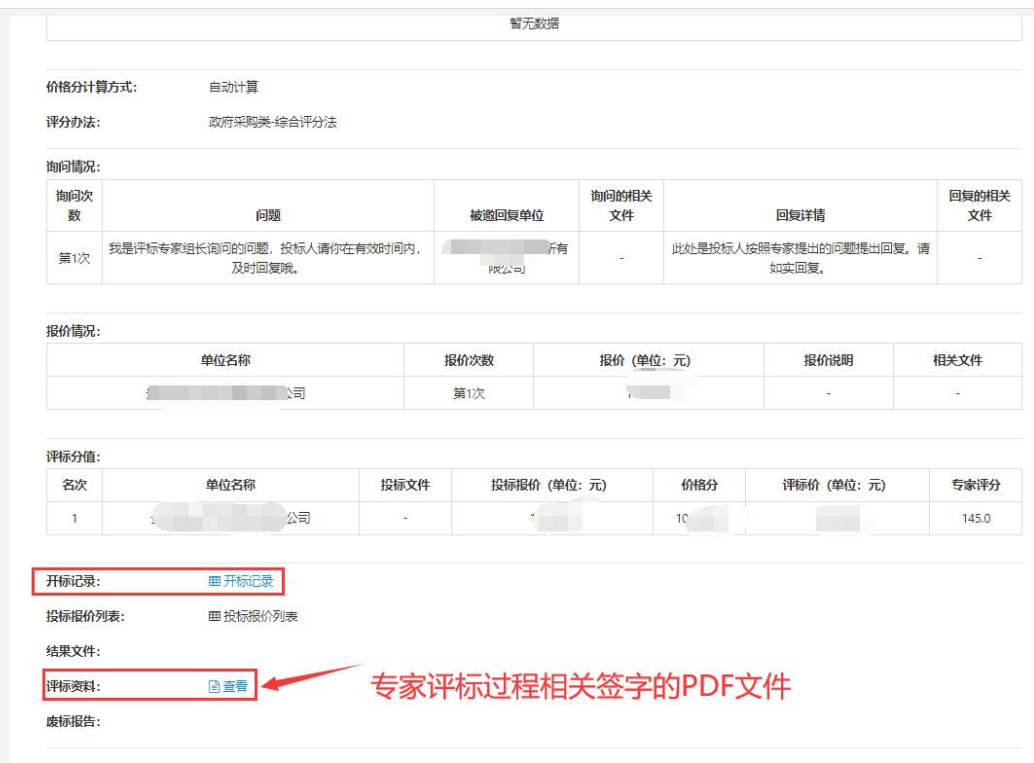

图 6-18 评标情况详情

#### <span id="page-21-0"></span>14、复审管理

评标完成后,若该项目存在其他特殊情况需要复审,可在此环节重新选择该 项目的复审评标时间、复审评标地点、复审专家人员进行评标复审。 **大企页 项目管理 × 具体操作 × 评标情况详情 × 新潮源章 ×** 

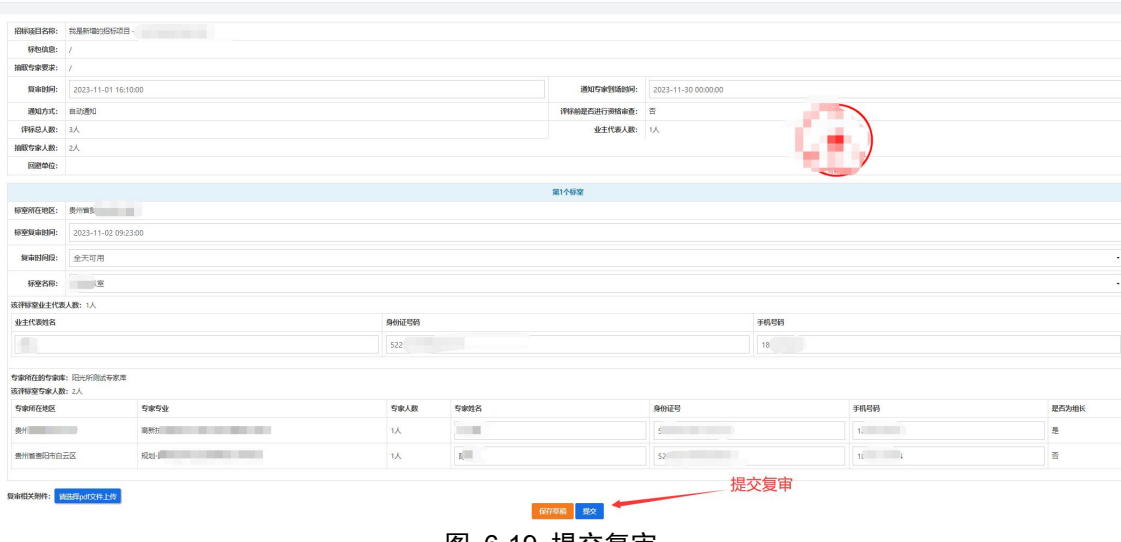

图 6-19 提交复审

### <span id="page-22-0"></span>15、评委考核评价

评委考核评价流程:点击"编辑"→点击"考核结果"框→选择考核评价结 果→点击"确定"→提交。

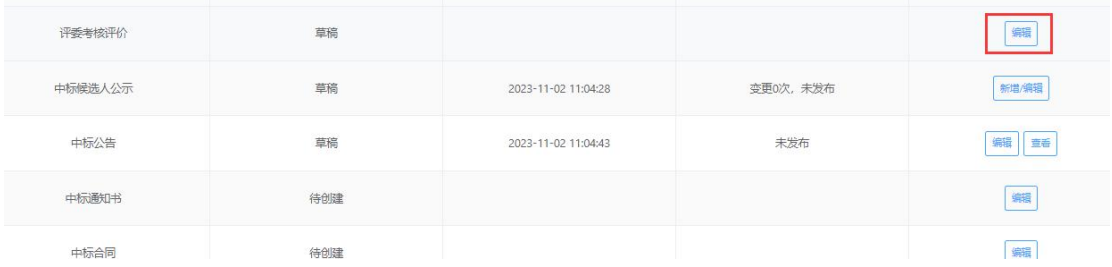

|                          | 招标项目名称: | 我是新增的招标项目 |      | 招标项目编号:     |  |
|--------------------------|---------|-----------|------|-------------|--|
|                          | 招标人名称:  | 吉         |      | 招标代理名称:     |  |
|                          | 标包信息:   |           |      |             |  |
| 开标专家考核:                  |         |           |      |             |  |
| 专家姓名                     | 专家编码    | 专家专业      | 考核结果 | 考核说明        |  |
| $\Box$                   |         | 代理机构对专家打分 | 优    | 良有一定评标经验无刁难 |  |
| Œ                        |         |           | 优    | 优异有特别强组织能力  |  |
| $\overline{\mathcal{C}}$ |         |           | 优    | 优秀有组织能力     |  |

图 6-20 评委考核评价

#### <span id="page-23-0"></span>16、中标候选人公示

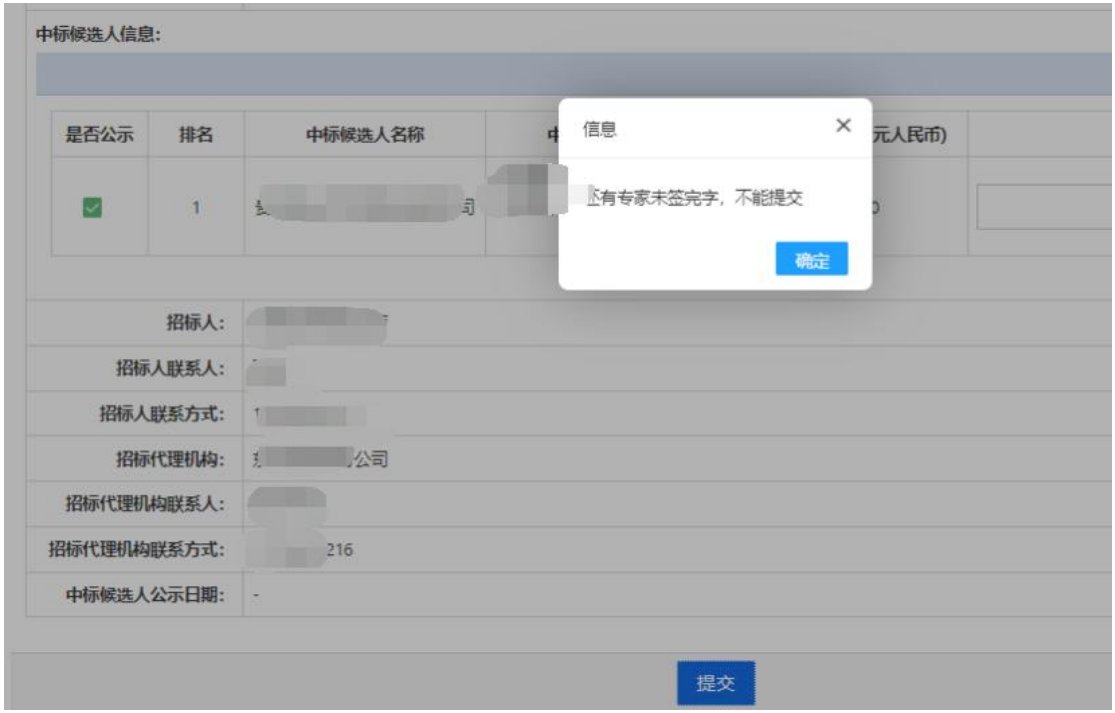

### 评标专家对所有 **PDF** 文件签字后才可以发布中标候选人公示

图 6-21 提交需专家签字评标文件

当该项目在评标系统结束评标后,招标代理机构可在中标候选人公示环节编 辑发布中标候选人公示,若项目有特殊情况需要变更,可选择该最近一次已完结 并发布的中标候选人公示进行变更。提交一>审核一>复审通过一>签章并发布一 —>查看

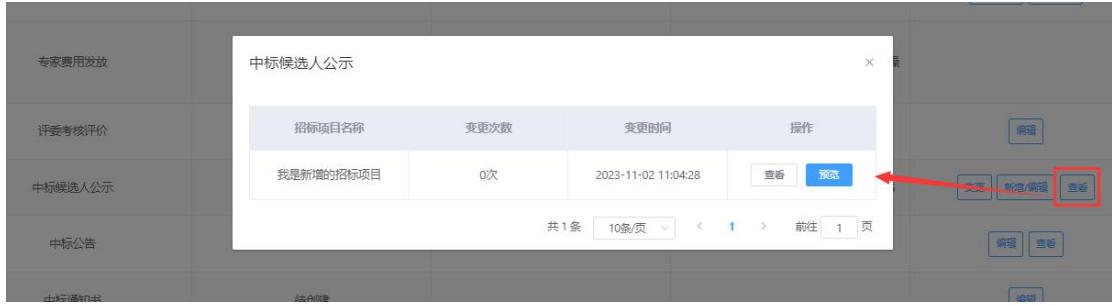

#### 我是新增的招标项目中标候选人公示

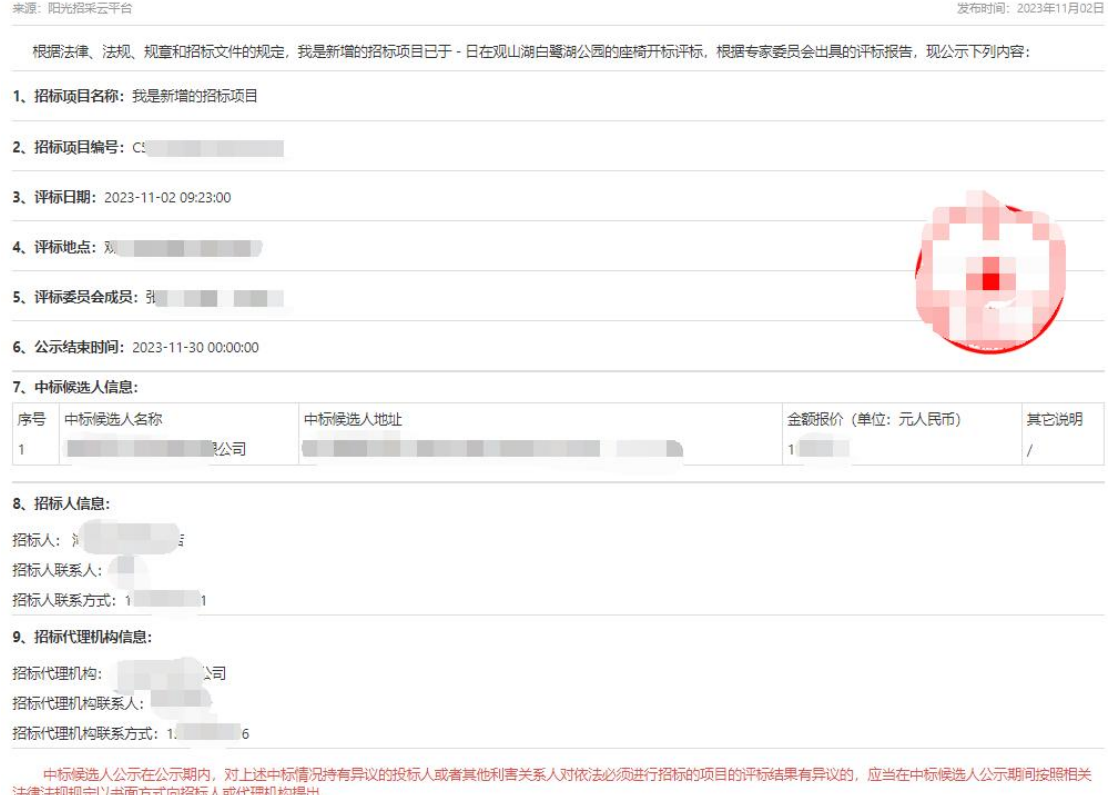

图 6-22 查看/预览中标候选人公示

### <span id="page-24-0"></span>17、中标公告

当该项目在评审定标结束后,招标代理机构可在中标公告环节编辑发布中标 公告,若项目有特殊情况需要变更,可选择该最近一次已完结并发布的中标公告

## 进行变更。提交—>审核—>复审通过—>签章并发布——>查看

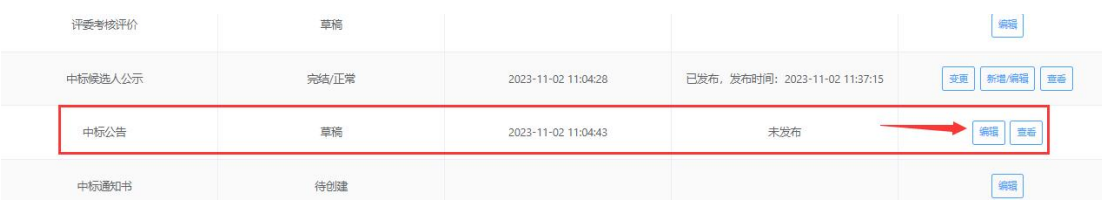

#### 我是新增的招标项目中标公告

根据法律、法规、规章和招标文件的规定,我是新增的招标项目已于2023-11-02 09:23:00在观山<br>中标结果公告如下:

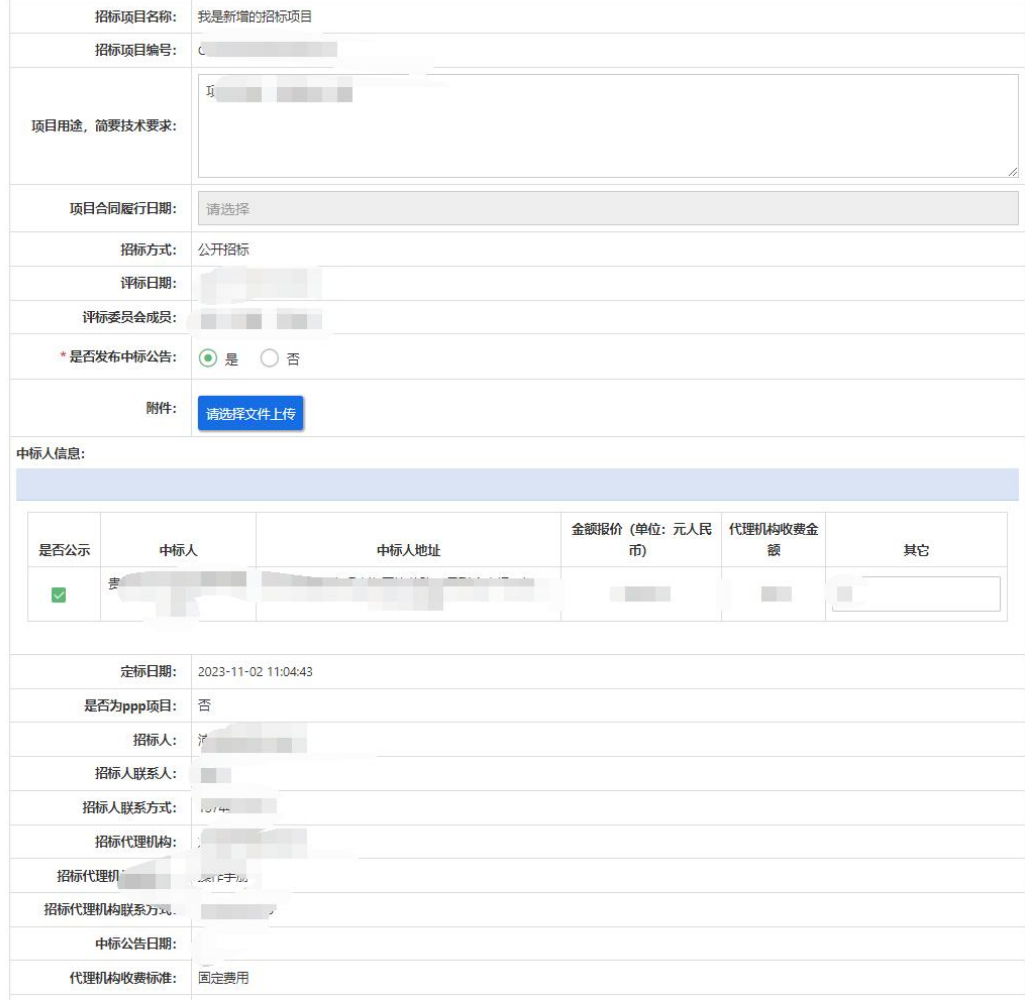

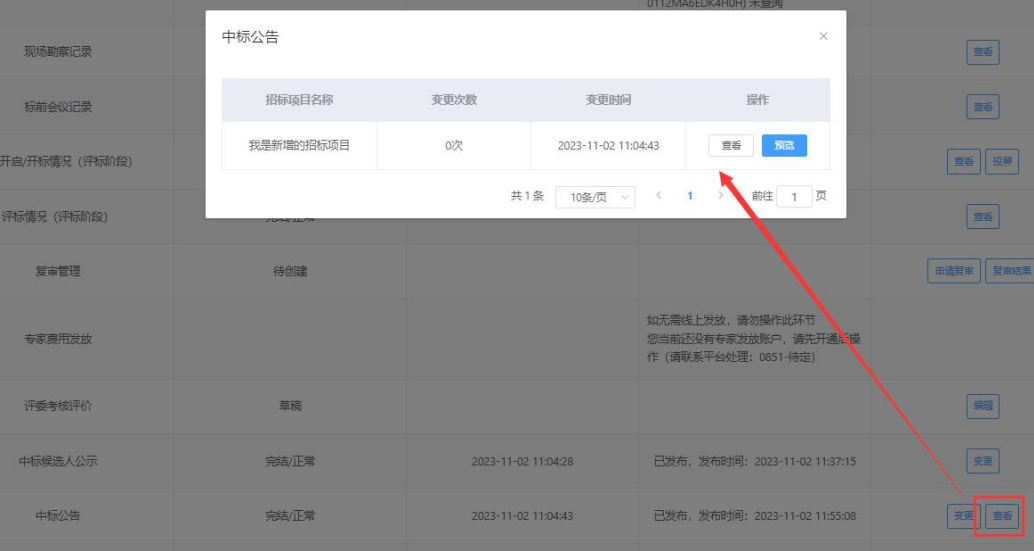

#### 我是新增的招标项目中标公告

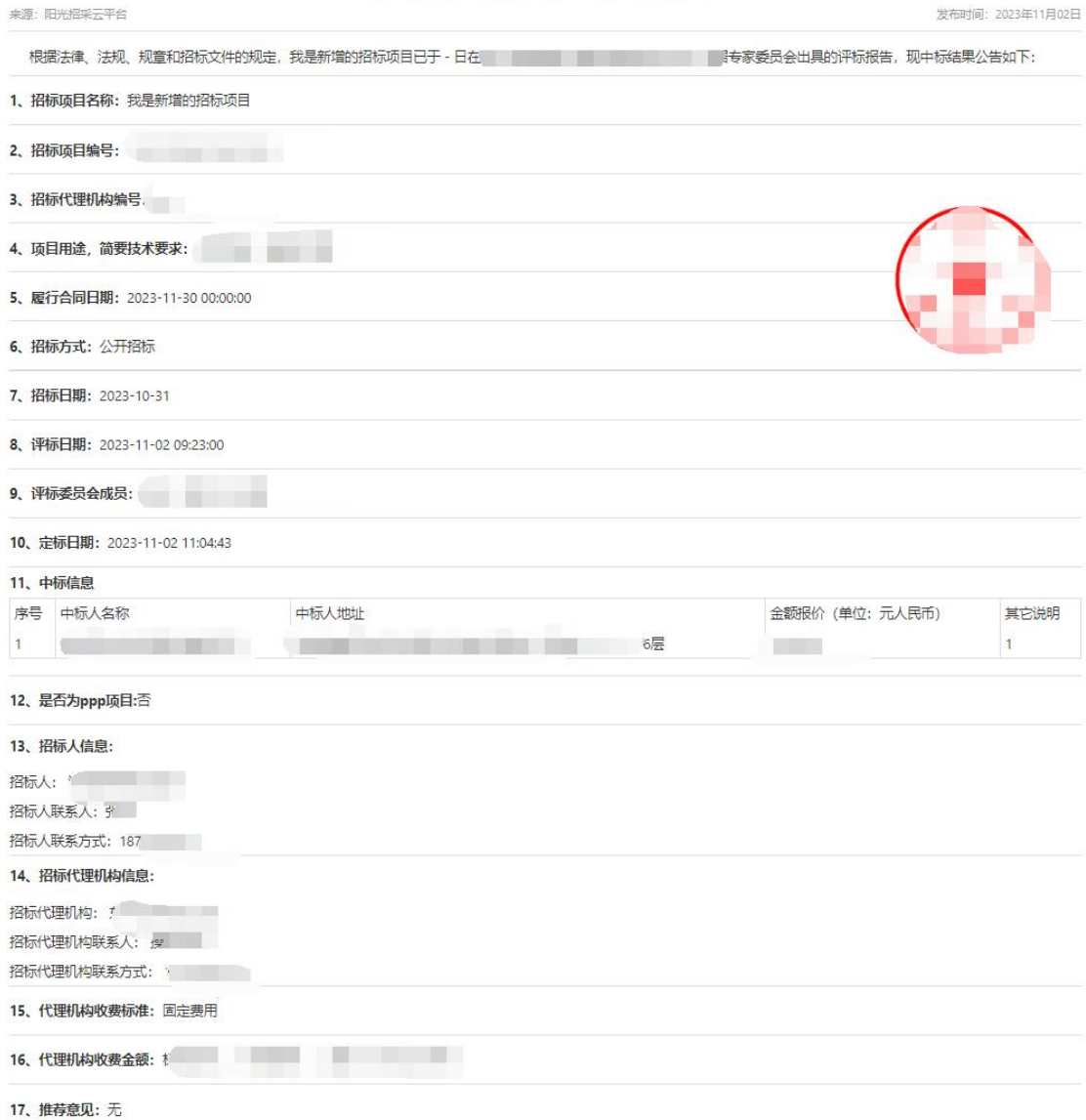

图 6-23 中标公告

#### <span id="page-26-0"></span>18、中标通知书

当中标结果公示完结后,可编辑【中标通知书/成交通知书/入围通知书】, 中标单位需缴纳完成招标代理服务费之后,招标代理机构才能将中标通知书发送 给中标单位,中标单位可在发送成功后查看并下载通知书。

注意:若代理服务费为线下缴费时,中标单位需直接线下缴费至招标代理机 构,上传费用凭证由招标代理机构自行审查确认。若选择线上缴费,费用直接 缴费至平台。

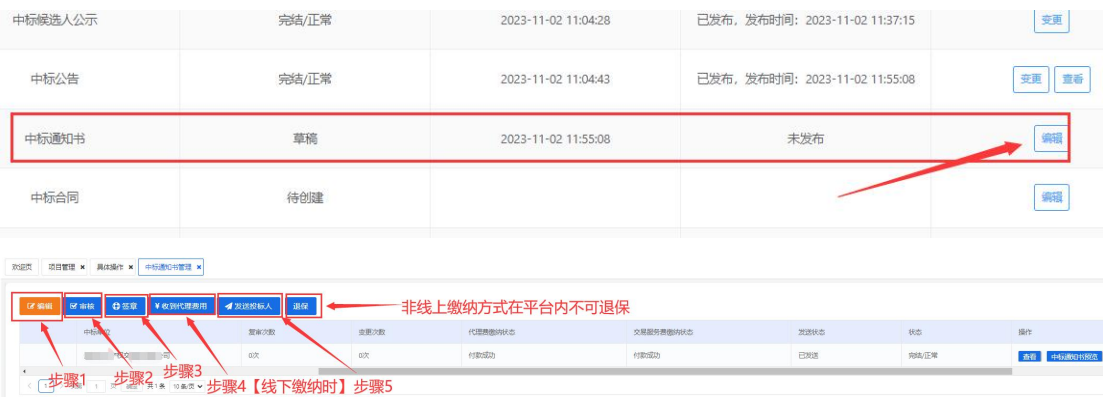

### 中标通知书

发布时间: 2023年11月02日

#### 来源:阳光招采云平台 贵州阳光产权交易所有限公司:

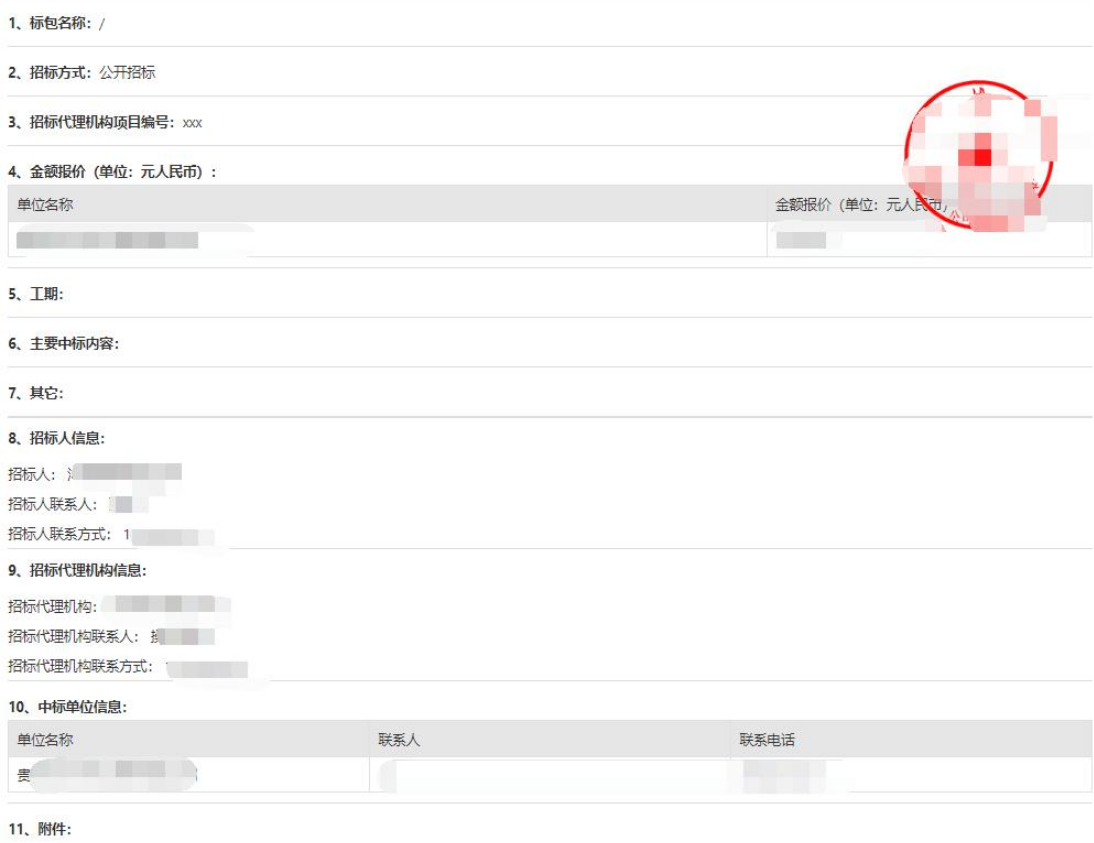

**12、注意:**该项目的中标公告已于2023年11月02日在(hysophysical production) 网站发布,请贵单位在收到中标通知书后三十个自然日内与招标人签订采购合同,合同应严<br>格按照招标文件、贵单位的投标文件执行。合同签订后,请将台同上传到阳光招采云平台系统进行备案。

### 招标结果通知书

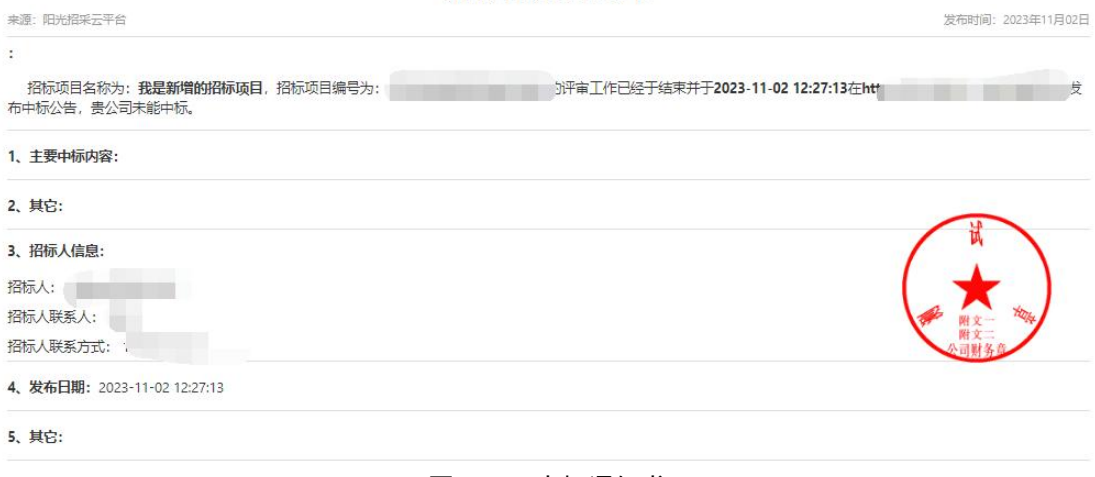

#### 图 6-24 中标通知书

### <span id="page-28-0"></span>19、中标合同

当中标通知书完结后,可编辑中标合同,上传的合同文件,中标单位可在投 标系统进行查看。

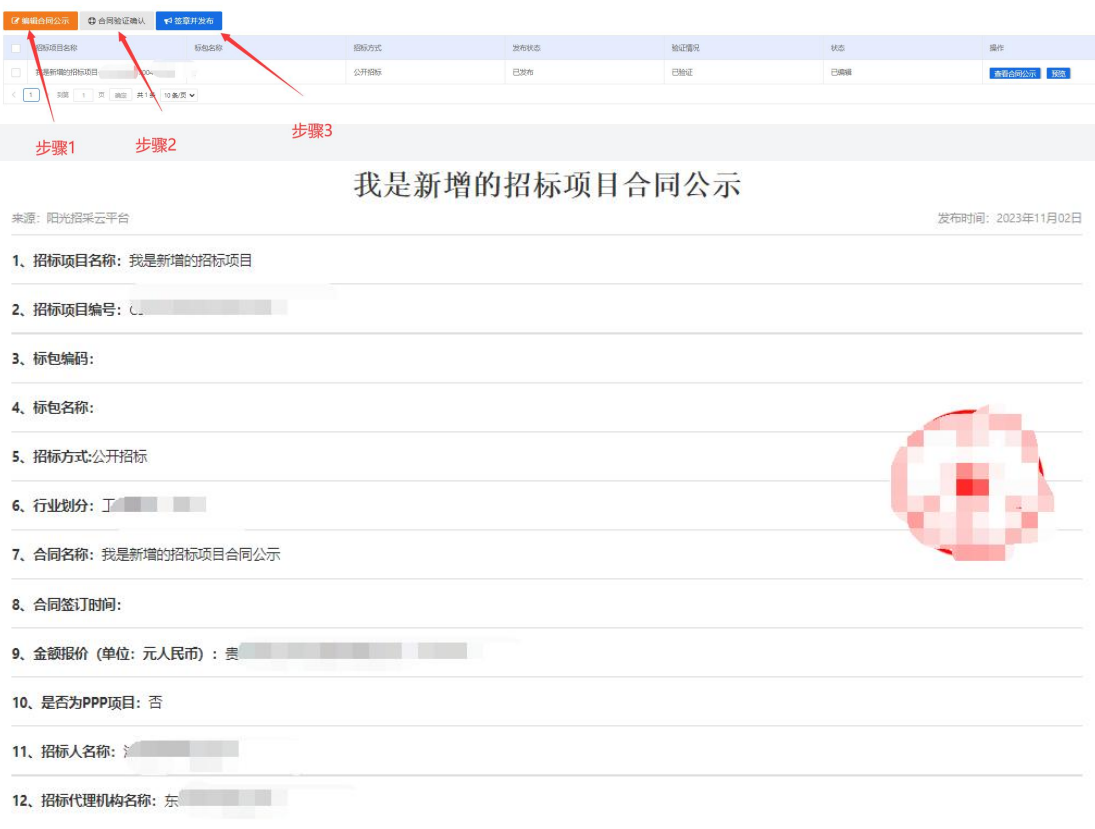

#### 图 6-25 中标合同

#### <span id="page-29-0"></span>20、履约公示

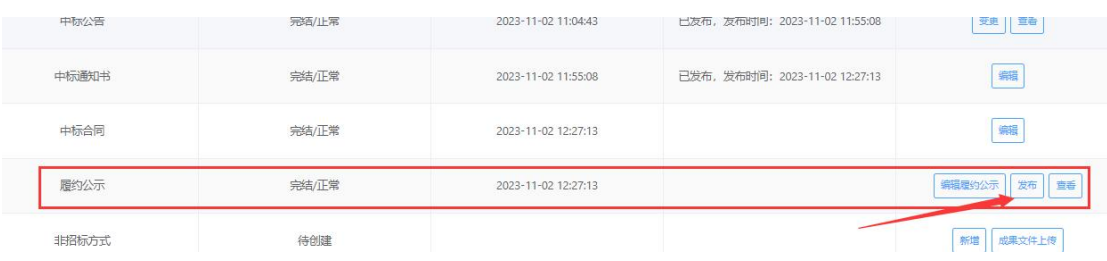

图 6-26 履约公示

#### <span id="page-29-1"></span>21、澄清与答疑

欢迎页 项目管理 × 具体操作 × 澄清与答疑 ×

招标代理机构可在此模块对投标人提出的招标文件、招标变更文件、中标候 选人公示、中标结果公示质疑进行回复,也可根据项目情况新增【主动澄清】发

## 布。处理—**>**内审—**>**签章并发布(通过)—**>**完结**/**正常

| 区修改<br>+处理        | ■审核                       | <b>@ 签章并发布</b> | 新建主动澄清 | 自删除                                   | ○刷新          |            |       |      |     |    |
|-------------------|---------------------------|----------------|--------|---------------------------------------|--------------|------------|-------|------|-----|----|
| 招标项目名称            | 招标项目编号                    | 质疑类型           | 招标方式   | 标包(段)…                                | 是否为主动        | 招标项目评      | 质疑类型  | 创建时间 | 状态  | 操作 |
| <b>CONTRACTOR</b> | C520100098. V 招标文件        |                | 竞争性谈判  |                                       | 否            | 最低价评标…     | 招标文件  | 1.5  | 未处理 | 查看 |
|                   | 1 > 到第 1 页 确定 共1条 10条/页 v |                |        |                                       |              |            |       |      |     |    |
|                   |                           |                |        |                                       |              |            |       |      |     |    |
| 新增招标文件澄清与答疑 X     |                           |                |        |                                       |              |            |       |      |     |    |
|                   |                           |                |        |                                       |              |            |       |      |     |    |
|                   |                           |                | 招标项目名称 |                                       | $\mathbb{R}$ |            | أبادد |      |     |    |
|                   |                           |                |        |                                       |              |            |       |      |     |    |
|                   |                           | 需澄清解答的问题       | 図す     |                                       |              |            |       |      |     |    |
|                   |                           |                | 标包编号:  |                                       |              |            |       |      |     |    |
|                   |                           |                |        | 质疑对象: 招标文件                            |              |            |       |      |     |    |
|                   |                           |                |        | 质疑问题:<br>依据和理由:<br>college in change. |              | <b>M</b> 3 |       |      |     |    |
|                   |                           |                |        | 文件编号:(                                |              |            |       |      |     |    |
|                   |                           |                |        | 质疑附件: die                             |              |            |       |      |     |    |
|                   |                           |                |        | 要求澄清问题时间:                             |              |            |       |      |     |    |
|                   |                           |                |        |                                       |              |            |       |      |     |    |
|                   |                           |                |        | "澄清与解答:                               |              |            |       |      |     |    |
|                   |                           |                |        | 请输入澄清与解答 (字数限制在500字以内)                |              |            |       |      |     |    |
|                   |                           |                |        |                                       |              |            |       |      |     |    |
|                   |                           |                |        |                                       |              |            |       |      |     |    |
|                   |                           |                |        |                                       |              |            |       |      |     |    |
|                   |                           |                |        |                                       |              |            |       |      |     |    |
|                   |                           |                | 附件:    |                                       |              |            |       |      |     |    |
|                   |                           |                |        | 请选择文件上传                               |              |            |       |      |     |    |
|                   |                           |                |        |                                       |              |            |       |      |     |    |
|                   |                           |                |        | ○ 仅提供给该问题质疑的单位可见 ◎ 所有投标单位可见该质疑和答复内容   |              |            |       |      |     |    |
|                   |                           |                |        |                                       |              |            |       |      |     |    |
|                   |                           |                | 保存     | 提交                                    |              |            |       |      |     |    |

图 6-27 招标代理机构答疑投标人

新建主动澄清如下图

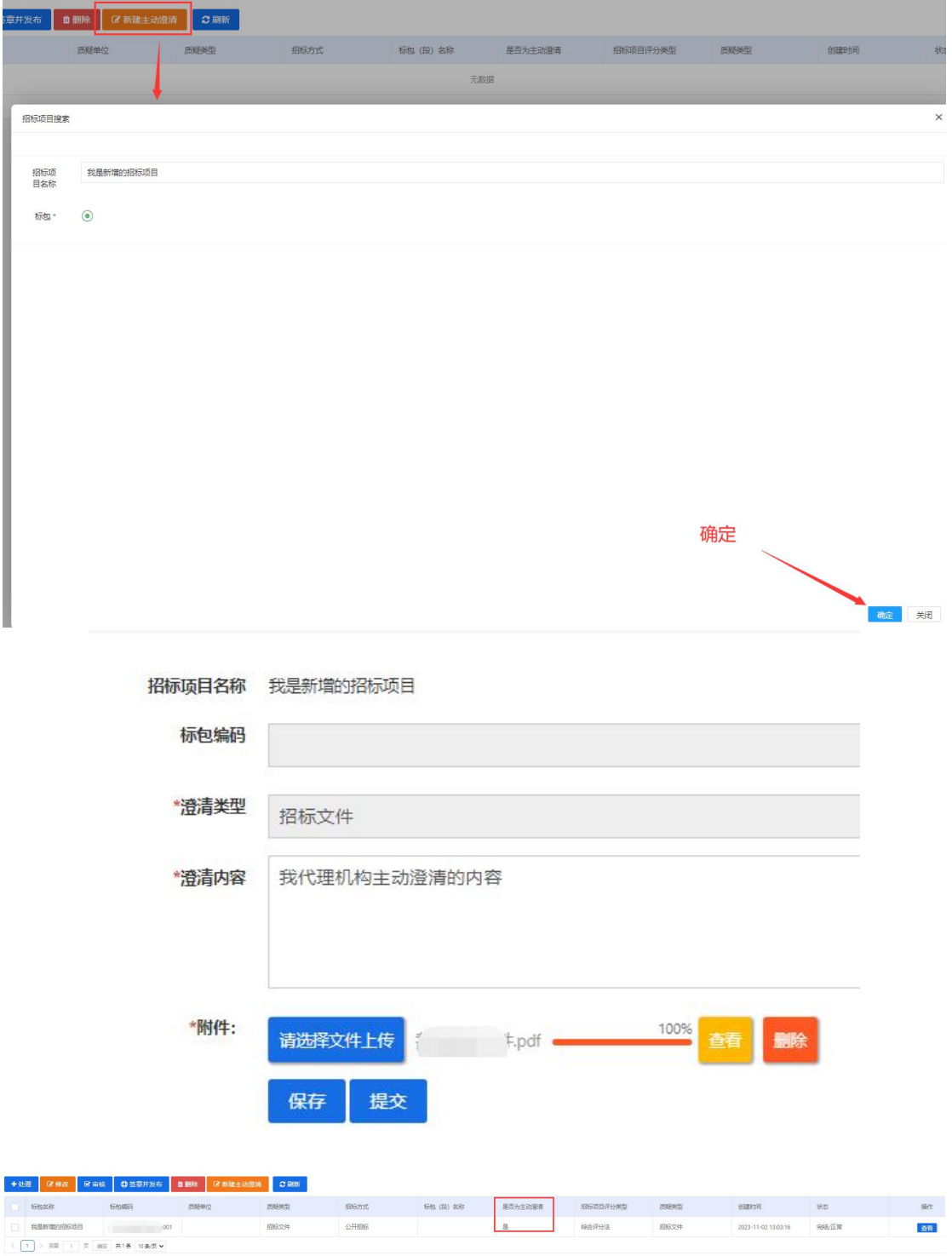

图 6-28 招标代理机构主动澄清某个环节

#### <span id="page-31-0"></span>22、废标/流标/其他

当该项目需要发布废标公示,可直接新增废标项目(标段/包)发布。若是 在评标系统专家进行评审时,由专家发起的废标,该废标数据将显示在废标列表 中,招标代理机构可编辑后进行发布。

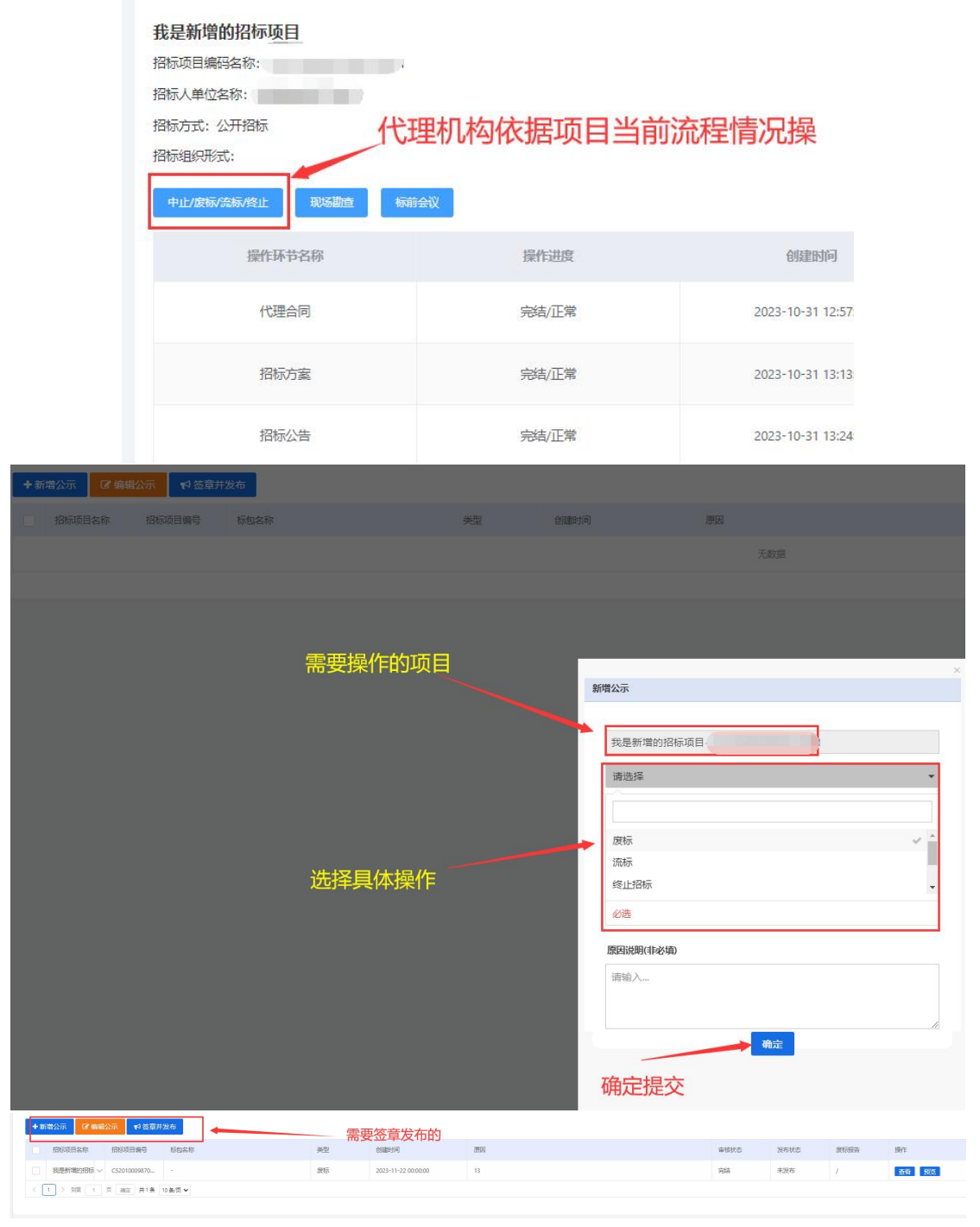

图 6-29 招标代理机构废标/流标/其他

#### <span id="page-32-0"></span>23、项目归档

该项目所上传的项目文件及相关环节数据,将以 PDF 文件形式保存显示在 项目归档模块,中标通知书发送成功后,该项目可点击"一键下载"操作进行归 档资料查看。

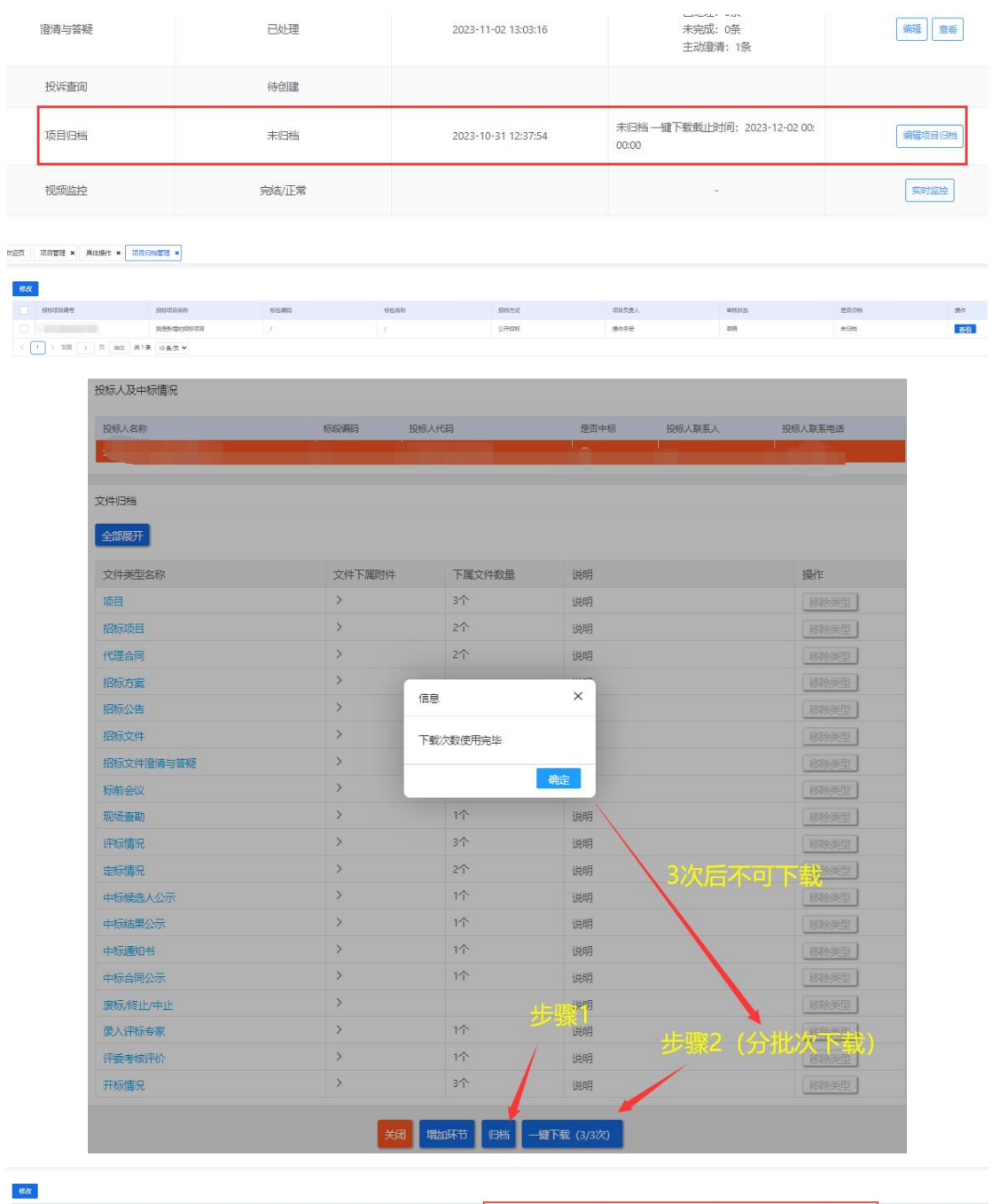

| $\boxed{1 \; \;   \; 300 \; \;   \; 1 \; \;   \; 31 \; \;   \; 31 \; \;   \; 311 \; \;   \; 118 \; \;   \; 108 \; \rm{M} \; \rm{V}}$<br>급비관 |        |           |      |      |      |       |       |      |    |
|----------------------------------------------------------------------------------------------------|--------|-----------|------|------|------|-------|-------|------|----|
|                                                                                                    |        | 我是新闻的招标项目 |      |      | 公开招标 | 操作手册  | 光线日日档 | BGM  | 黄霉 |
|                                                                                                    | 担标项目编号 | 组织项目名称    | 后也编码 | 标想名称 | 担标方式 | 项目负责人 | 市核状态  | 是否日台 | 弹作 |
| 修改                                                                                                    |        |           |      |      |      |       |       |      |    |

图 6-30 招标代理机构项目归档

<span id="page-33-0"></span>(2)邀请招标方式流程

#### <span id="page-33-1"></span>1、邀请招标方式

| 具体操作 × |                                                                                                    |              |                          |         |                                    |
|--------|----------------------------------------------------------------------------------------------------|--------------|--------------------------|---------|------------------------------------|
|        | <b>CONTRACTOR COMMUNICATIONS</b><br>招标项目编码名称: C5201000987004731001<br>招标人单位名称: 2008年11月11日<br>招标方式:邀请招标<br>招标组织形式: 自行招标<br>中止/废标/流标/终止<br>论证文件 | 现场勘查<br>标前会议 |                          |         | $+ 3800$<br>○ 副新<br>投标人详情<br>退还保证金 |
|        | 操作环节名称                                                                                                    | 操作进度         | 创建时间                     | 说明      | 操作                                 |
|        | 代理合同                                                                                                    | 完结/正常        | <b>SECRET CONTROL</b>    |         | 查看                                 |
|        | 招标方案                                                                                                    | 完结/正常        | <b>The Communication</b> |         | 修改 查看                              |
|        | 投标邀请                                                                                                    | 待创建          |                          |         | 邀请投标单位 签章并发布                       |
|        | 投标邀请书                                                                                                    | 待创建          |                          |         | 新增查询书                              |
|        | 投标邀请书变更                                                                                                    | 待剑建          |                          |         | 而建                                 |
|        | 招标文件                                                                                                    | 待倒建          |                          |         | 龍                                  |
|        | 招标文件变更                                                                                                    | 待创建          |                          |         | 新增                                 |
|        | 投标报名情况                                                                                                    | 待创建          |                          | 评标开始时间: |                                    |
|        | 定标                                                                                                    | 待创建          |                          |         |                                    |
|        | 抽取评标专家                                                                                                    | 待创建          |                          |         | 修改业主代表信息 抽取专家<br>景入专家              |

图 6-31 邀请招标方式

### <span id="page-33-2"></span>2、投标邀请

投标邀请流程:点击【邀请投标单位】→新增投标企业→提交内审→签章并 发布→等待投标单位确认。

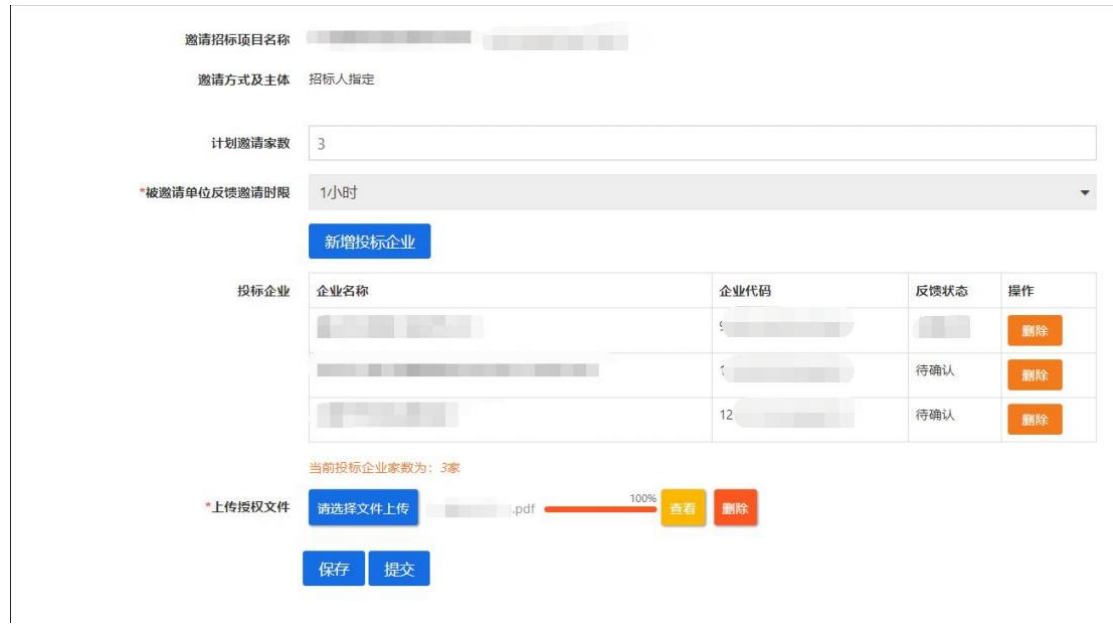

图 6-32 邀请投标企业

## 查看邀请单位确认情况:

若被邀请单位逾期未同意邀请以及被邀请单位拒绝投标邀请,可点击"继续 邀请"重新进行单位邀请。

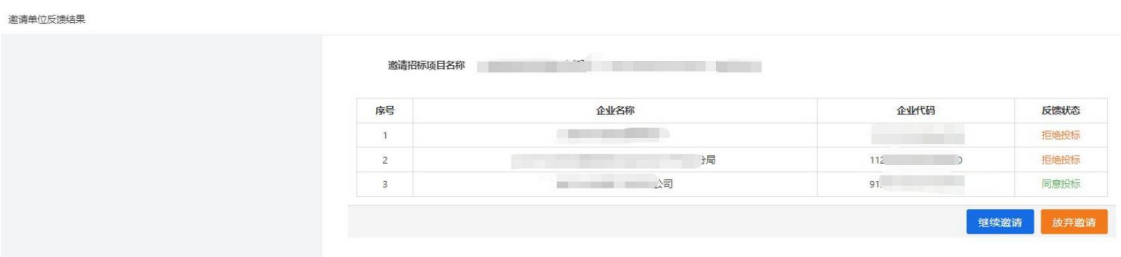

图 6-33 查看邀请投标企业状态

#### <span id="page-35-0"></span>3、投标邀请书

投标邀请书流程:点击新增→选择获取文件开始/截止时间→填写招标文件和 投标保证金费用→填写投 标文件截止时间→填写开标时间→选择预约场地→添 加是否有前置审查项/资格审查项/评审项→提交审核→签章并发布→完结/正常 →签章并发布。

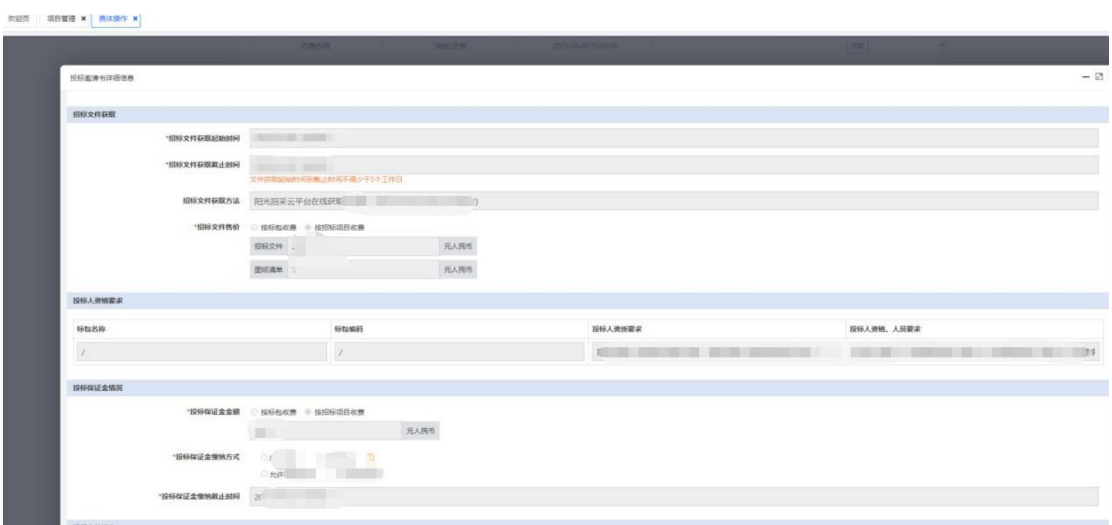

图 6-34 编辑投标邀请书及签章发布

#### <span id="page-35-1"></span>4、投标邀请书/招标文件变更

若要变更投标邀请书及招标文件,当最近一次投标邀请书及招标文件发布后 才能进行新一次的变更。可单独变更投标邀请书和变更招标文件,也可在变更投 标邀请书同时选择变更招标文件。

| 招标组织形式: 自行招标        |       |                                                                                                    |                                                                  |             |
|---------------------|-------|----------------------------------------------------------------------------------------------------|------------------------------------------------------------------|-------------|
| 中止/废标/流标/终止<br>论证文件 | 现场勘查  | 标前会议                                                                                                    |                                                                  |             |
| 操作环节名称              | 操作进度  | 创建时间                                                                                                    | 说明                                                               | 操作          |
| 代理合同                | 完结/正常 |                                                                                                    |                                                                  | 查看          |
| 招标方案                | 完结/正常 | <b>College and College and College and College and College and College and College and College and College and Col</b> |                                                                  | 查看          |
| 投标邀请                | 完结/正常 |                                                                                                    | m.<br><b>CONTRACTOR</b> CONTRACTOR                               | 查看<br>签章开发布 |
| 投标邀请书               | 完结/正常 | <b>Common Common Common Common Common Common</b>                                                                       | m<br>the control of the control of the con-<br><b>CONTRACTOR</b> | 查看<br>评分项编辑 |
| 投标邀请书变更             | 内审驳回  | <b>Contract Contract</b>                                                                                               | 1次变更                                                             | 查看<br>修改    |
| 招标文件                | 完结/正常 |                                                                                                    | <b>Common Common Common Common</b><br><b>Basil Service</b> of    | 查看<br>发布    |
| 招标文件变更              | 待创建   | and the state                                                                                                    | 未变更                                                              | 新增          |
| 投标报名情况              | 完结/正常 |                                                                                                    | 评标开始时间::                                                         | 查看          |

图 6-35 投标邀请书/招标文件变更